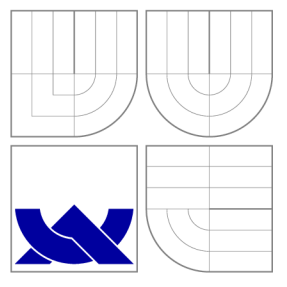

## VYSOKÉ UČENI TECHNICKE V BRNE **BRNO UNIVERSITY OF TECHNOLOGY**

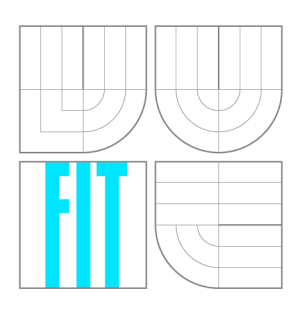

FAKULTA INFORMAČNÍCH TECHNOLOGIÍ ÚSTA V POČÍTAČOV É GRAFIK Y A MULTIMÉDI Í

**FACULTY OF INFORMATION TECHNOLOGY DEPARTMENT OF COMPUTER GRAPHICS AND MULTIMEDIA** 

## MOBILNÍ A WEBOVÁ APLIKACE PRO SBĚR A ANALÝZU GRAFFITI

MOBILE AND WEB APPLICATION FOR GRAFFITI DATA COLLECTION AND ANALYSIS

DIPLOMOVÁ PRÁCE MASTER'S THESIS

AUTHOR

**SUPERVISOR** 

AUTOR PRÁCE BOLOGO BE. MATĚJ KUBIŠ

VEDOUCÍ PRÁCE INGLESIA Ing. IGOR SZŐKE, Ph.D.

**BRNO 2013** 

### **Abstrakt**

Práce se věnuje metodám sběru dat — fotografií ilegálních graffiti a řady metadat. Je součástí systému TagBust vyvíjeného za účelem prevence a vymáhání škod způsobených na majetku tímto druhem vandalismu. Velký důraz je kladen na implementaci aplikace pro mobilní zařízení jakožto rychle expandující platformu.

### **Abstract**

This work pursues the methods of data collection — the photographs of illegal graffiti and sets of metadata. It is a part of TagBust system being developed in order to prevent this kind of vandalism and seek restitution for the property damage that has already been done. Particular emphasis is placed on the implementation of the application for mobile devices being the rapidly expanding platform.

## **Klíčová slova**

Android, mobilní aplikace, ilegální, graffiti, tag, prevence, sběr, TagBust

## **Keywords**

Android, mobile application, ilegal, graffiti, tag, prevence, collection, TagBust

### **Citace**

Matěj Kubiš: Mobilní a webová aplikace pro sběr a analýzu graffiti, diplomová práce, Brno, FIT VUT v Brně, 2013

## **Mobilní a webová aplikace pro sběr a analýzu graffiti**

## **Prohlášení**

Prohlašuji, že jsem tuto diplomovou práci vypracoval samostatně pod vedením pana Ing. Igora Szôkeho Ph.D.

> Matěj Kubiš 22. května 2013

### **Poděkování**

Díky mému vedoucímu Ing. Igoru Szôkemu Ph.D. za jeho velmi pozitivní a aktivní přístup k tématu "Startup jako diplomka" a možnosti tvorby a vypracování tématu s cílem budoucího praktického uplatnění. Také bych rád poděkoval Ing. Jiřímu Hudečkovi a celému institutu Jihomoravského inovačního centra za nápady a rady z obchodní strany.

© Matěj Kubiš, 2013.

*Tato práce vznikla jako školní dílo na Vysokém učení technickém v Brné, Fakulté informačních technologií. Práce je chráněna autorským zákonem a její užití bez udělení oprávnění autorem je nezákonné, s výjimkou zákonem definovaných případů.* 

# **Obsah**

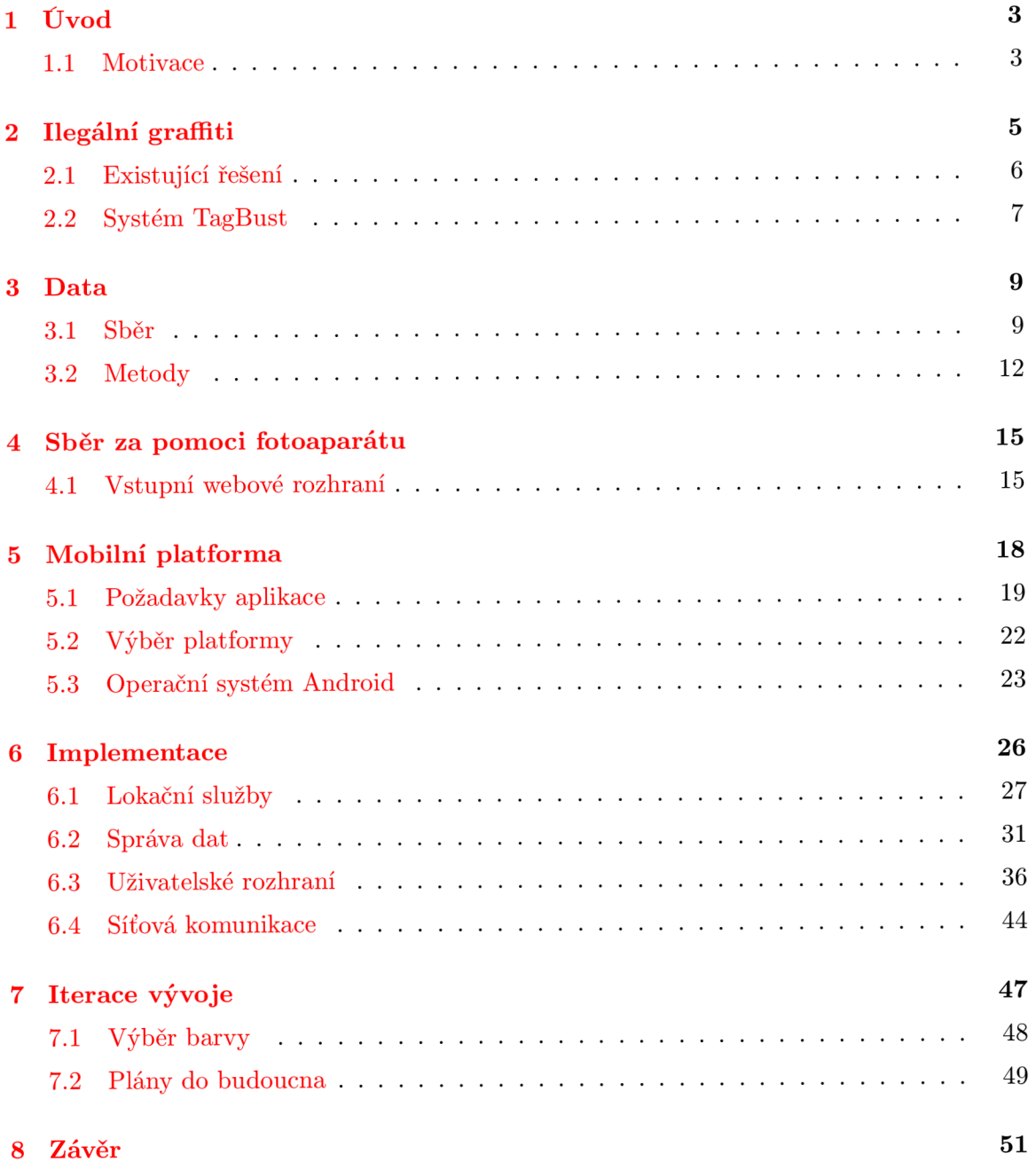

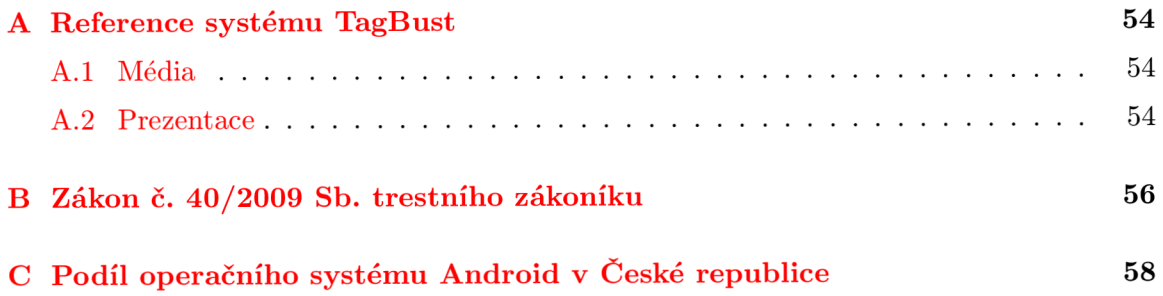

## **Kapitola 1**

# **Úvod**

Poškozování cizího majetku formou sprejování a malování po zdech metropolitních oblastí je široce rozšířený druh vandalismu, jehož odstraňování stojí ročně města v české republice desítky milionů korun. Věříme, že náš systém TagBust vyvíjený právě za účelem omezení tohoto jevu cestou prevence a následným vymáháním škod pomůže tuto situaci řešit.

Tato práce se věnuje výhradně metodám sběru dat. Spolu s kolegy Vojtěchem Grúnseisenem a Vojtěchem Semerákem zabývajícími se zpracováním těchto dat **[7] [13]** vytváříme systém pro nasazení v praxi s cílem položení základu vlastního podnikání v této oblasti. Proto bychom se rádi této problematice věnovali dál nad rámec studijních povinností.

V následující kapitole seznámím čtenáře s problémem ilegálních graffiti jako takových. Stručně uvedu jejich příčiny, především ale jejich důsledky, a jakým způsobem a prostředky se tento problém dnes řeší. Představím také systém TagBust, jehož součástí jsou práce celého tříčlenného týmu a v neposlední řadě zmíním úspěchy, kterých jsme zatím dosáhli.

Třetí kapitola pojednává o způsobech řešení, na kterých je systém TagBust postaven, a o kterém na základě nasbíraných informací věříme, že povede k výraznému omezení tohoto druhu poškozování cizího majetku.

Kapitola čtvrtá se věnuje první z metod sběru dat — webovému rozhraní — a pátá kapitola analyzuje nejvhodnější využití metody druhé — vyžití mobilního zařízení — jehož samotná implementace je popsána v šesté kapitole. Před samotným závěrem jsou v samostatné kapitole vysvětleny změny, které byly oproti návrhu provedeny a jaké okolnosti k nim vedly.

Text vychází z práce semestrálního projektu, ze kterého bylo navázáno na kapitoly 2,3,5 a část kapitoly 6.

### 1.1 Motivace

Otázka startupů se v současné době V české republice těší velké pozornosti ať už na poli mediální, tak přímo v rámci institucí zabývajících se rozvíjením tohoto fenoménu. Jihomoravské inovační centrum (JIC) a jejich startup akcelerátor program StarCube je příkladem snahy o rozvoj podnikání v ČR. S prvotní myšlenkou, chutí a prototypem pro identifikaci graffiti na základě podobnosti jsme spolu se dvěma kolegy zúčastnili podzimního běhu StarCube a během tří měsíců intenzivních workshopů a konzultací s odborníky z širokého spektra oborů jsme si osvojili základy podnikání a provozování vlastní společnosti.

Ohledně problematiky ilegálních graffiti neexistuje v současné době v české republice žádná iniciativa věnující se tomuto problému na celostátní úrovni. V závislosti na motivaci jednotlivých měst potýkajících se s tímto problémem se lze setkat s lokálními kampaněmi či nabízenými odměnami za informace vedoucí k dopadení konkrétních výtržníků. Ačkoliv ale v zahraničí již řadu let systémy zaměřené na prevenci a náhradu způsobených škod úspěšně fungují, u nás v této oblasti zatím nebylo dosaženo relevantnějších výsledků $^1$ .

Situace ilegálního graffiti nejen v českých městech nás utvrzuje v domněnce, že je se situací třeba něco dělat. Díky našemu technologickému *know-how* věříme, že dokážeme s využitím moderních technologií vytvořit nástroj pro evidenci a analýzu tohoto rozšířeného druhu vandalismu dnešní doby a pomoci nejen městům a majitelům nemovitostí, ale celkově omezit výskyt tohoto druhu poškozování majetku v české republice.

Rozhodli jsme se vytvořit systém TagBust, který eviduje výskyt ilegálních graffiti a s využitím algoritmů pro zpracování obrazu a počítačového vidění identifikuje jednotlivé graffiti na základě vizuální podobnosti a umožňuje vyhledávání ve velkém datovém setu. Nejhodnotnější součástí takového systému pro získávání informací jsou samotná data a právě fotografiím, k nim přidruženým metadatům a metodami jejich sběru se budu věnovat v této práci.

 $^1$ úspěchy jednoho ze zahraničních systémů lze nalézt např. na [www.gripsystems.org](http://www.gripsystems.org)

## **Kapitola 2**

# **Ilegální graffiti**

Není cílem této práce zabývat se problematikou graffiti jako společenského fenoménu. Uvedu pouze stručně příčiny a důsledky tohoto jevu pro objasnění motivace, která nás přiměla se touto tematikou zabývat.

Slovníky cizích slov vymezují pojem graffiti jako:

*barevným sprejem vyvedený nápis, obrazec, kresba na zdi, dopravním prostředku ap., někdy až uměleckého charakteru* 

Slangovým pojmem *graffiti tag* rozumíme "podpis" autora obvykle za účelem značení teritoria. Forma může být různá — fixa, nátěr, sprej, vyškrábání do povrchu (skla v MHD), vyleptání. Jsou jednobarevné. Mají podobu iniciálu či přezdívky autora a lze jej vytvořit během několika málo vteřin. Jedná se o nejjednodušší a nej rozšířenější typ graffiti.

Pro případný hlubší zájem čtenáře o historii, či sociologické pozadí problematiky, otázce graffiti se věnuje mnoho autorů, např. **[12].** 

Problematika ilegálních graffiti je pochopitelně obsažena v trestním zákoně české republiky. Pro představu může čtenář nahlédnout na § 258 Poškození cizí věci zákona č. 40/2009 Sb., trestního zákoníku, který od 1.1.2010 nahradil Zákon č. 140/1961 Sb. trestního zákona, kde byla trestní sazba pro pachatele stanovena od 6 měsíců až na 3 roky, pokud páchá čin opakovaně, či jako člen organizované skupiny. Přesné znění zákona k dnešnímu dni lze nalézt v příloze B.

Škody způsobené tímto způsobem dosahují řádu desítek milionů korun (např. městská část Praha 2 vynakládá ročně kolem 10 milionů korun za odstraňování ilegálních graffiti **[1]).** Vyvíjeným systémem lze tyto náklady zpětně vymáhat, a v důsledku ušetřit výrazné částky z rozpočtu postižených měst. Nemluvě o preventivním dopadu takového působení.

I přes to, že se někomu může zdát zákon příliš striktní, tak pravdou zůstává, že objasněnost případů je prakticky nulová a výtržník, pokud je chycen, je obvykle potrestán pouze za jediný konkrétní čin, u kterého je přistižen. Důkazní materiál není k dispozici a dnes neexistuje způsob, jak pachatele stíhat za škodu v plném rozsahu působení jeho aktivit. Jako prostředek trestu slouží nízké finanční tresty, probační služby a obecně prospěšné práce (informace poskytla Policie české republiky a Městská policie Břeclav).

Tato alternativní forma trestu je mnohdy vedena tzv. *streetworkery* — sociálními pracovníky zabývajícími se rizikovou částí společnosti, kde známé prostředí nepůsobí na vý-

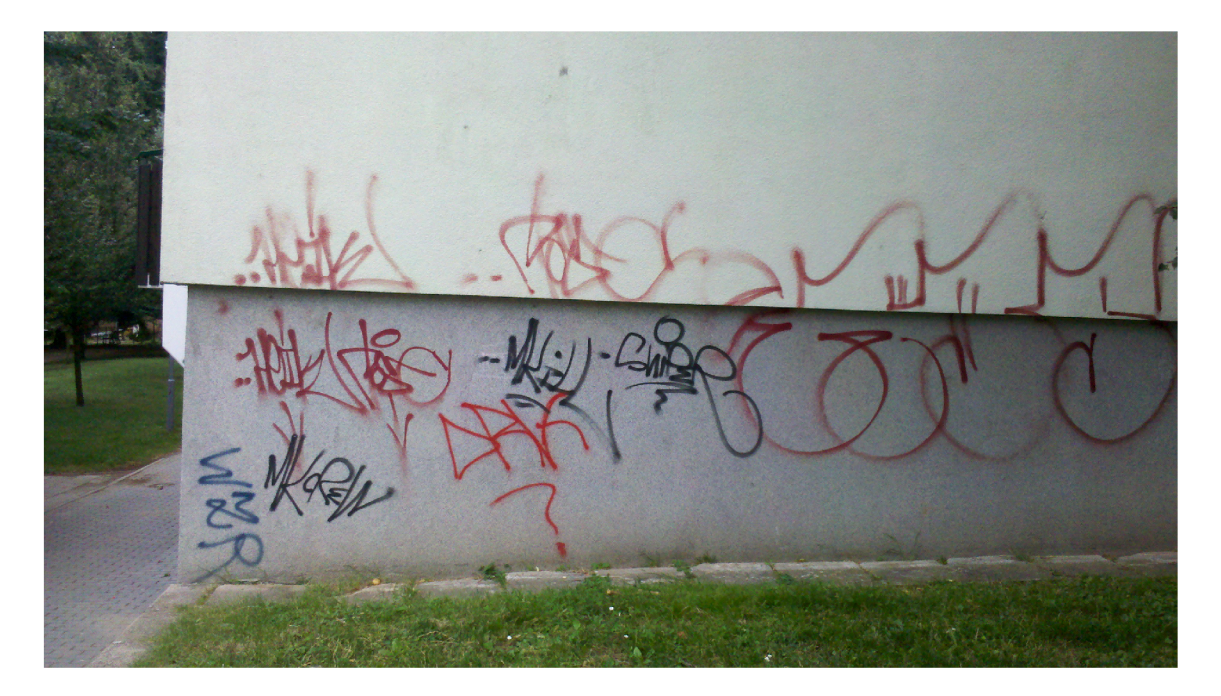

Obrázek 2.1: Názorná ukázka graffiti *taggingu.* Brno, Královo Pole, 2012.

tržníky jako forma trestu [8].

Domnívám se, že v situaci, kdy mají policejní složky přístup k důkaznímu materiálu zahrnujícímu veškerou napáchanou činnost pachatele, nejen že dostávají do rukou podklady pro finanční kompenzaci odstranění způsobené škody (alespoň její části), ale především taková situace vytváří prevenční prostředí proti budoucímu výskytu ilegálních graffiti. Tato domněnka byla několikrát potvrzena ze strany Městské policie i Policie české republiky (viz dále). Graffiti výtržníci se v důsledku absence metod policejních složek pro potírání tohoto druhu vandalismu nemusí obávat vyšších trestů a ani si neuvědomují důsledky svých činů, ať už ekonomické, estetické či sociální:

Teorie rozbitých oken **[10]** tvrdí, že zvýšené znečištění či poškození okolí (rozbitá okna, zanedbané domy, graffiti atd.) nejen podněcují k dalšímu znečištění a vandalismu, ale také výrazně zvyšují šanci výskytu drobné kriminality, například krádeží [14].

### 2.1 Existující řešení

V zahraničí provozuje podobný systém několik společností<sup>1</sup> s velmi pozitivním dopadem na redukci výskytu ilegálního graffiti a na návratnost vynaložených nákladů na odstraňování tohoto jevu soudní cestou.

Problém řeší vesměs jednotným způsobem a to poskytnutím nástrojů pro sběr dat městům (do procesu sběru jsou zapojeny policejní složky a technické služby odstraňující ilegální graffiti). Jedná se především o fotografie doplněné informacemi o čase, místě, podkladu, způsobu provedení atd. Více o metadatech v dalších kapitolách.

Data pořízená touto cestou jsou ručně zpracovány a katalogizovány pracovníky společ-

 $^{\rm 1}$ např. GRIP systems [www.gripsystems.org](http://www.gripsystems.org) nebo Graffiti Tracker [graffititracker.net](http://graffititracker.net)

nosti (obvykle do 24 hodin). Výhoda tohoto řešení spočívá v odborné způsobilosti a zkušenostech osoby zpracovávající veškerá data ručně. Oproti tomu nevýhodami jsou právě **závislost na lidských zdrojích** (ekonomičnost), **časová prodleva** a **obtížnější škálovatelnost** takového řešení.

### 2.2 Systém TagBust

Domníváme se, že úplné či alespoň částečné řešení uvedených nedostatků spočívá v následujících krocích:

- 1. Využití technologií počítačového vidění umožňující shlukování graffiti tagů, vyhledávání na základě vizuální podobnosti a případnou identifikaci autora. Tento přístup řeší problém duplicity dat, časové prodlevy i škálovatelnosti objemu zpracovávaných fotografií. Umožňuje porovnání napříč celou databází (Česká republika) namísto lokálního rámce obcí a tak snáze odhalovat pachatele, jejichž pole působnosti přesahuje jednotlivé samosprávní celky. Problematice automatického zpracování a identifikace se věnují oba moji kolegové (Vojtěch Grůnseisen zabývající se vyhledáváním podobných graffiti z databáze fotografií pomoci lokálních příznaků [ ] a Vojtěch Semerák řešící stejný problém s využitím metod využívaných při rozpoznávání podpisů [ ]).
- 2. Vytvoření veřejného vstupního bodu do databáze umožňující zapojení široké veřejnosti ke sběru dat k mapování výskytu ilegálních graffiti a jejich evidenci — tzv. *crowdsourcing.* Tím nejen že vytvoříme prostředek pro získávání většího množství dat, ale také upozorníme na problém, poskytneme veřejnosti možnost podílet se na jeho řešení a vytvoříme prostředí pro případné kaskádovité šíření obecného povědomí o sytému TagBust v co nejširším měřítku. Tímto tématem a sběrem dat a jejich obsahem se zabývá tato práce.

Jak ukazují některé projekty věnující se problémům trápících určitou část populace $^2,$ využití *crowdsourcingu* jako zdroje dat nejen rozšiřuje povědomí o projektu, ale nabízí prostředek pro sběr velkého množství dat právě díky komunitě uživatelů.

Vyvíjíme systém, který eviduje a pomocí počítačového vidění shlukuje graffiti tágy za účelem identifikace pachatele a náhrady škod. Tím vytváříme preventivní a represivní nástroj proti poškozování cizí věci podle § 258 odst. 2 trestního zákona.

Ačkoliv samotný systém TagBust ani jeho činnost nespadá pod téma této práce, jedná se o softwarové řešení, jehož je tato práce součástí. Proto ho alespoň stručně představím. Jedná se o (geografický) informační systém postavený na cloudových službách sloužící jako datová a výpočetní platforma pro již zmíněné vyvíjené algoritmy vyhledávání na základě visuální podobnosti, která je plněna daty prostřednictvím metod řešených v kapitole **3.** Tato data lze posléze analyzovat a získávat z nich tak informace pro další šetření, ale především je využít za účelem restituce poškozeného majetku soudní cestou.

Pro podrobnější informace doporučuji zhlédnout některou z prezentací (StarCube show, MASHUP, Infokon), odkazy lze nalézt v přílohách. Případně navštívit naše webové stránky [www.tagbust.com.](http://www.tagbust.com)

<sup>&</sup>lt;sup>2</sup>mezi příklady takových komunitních projektů patří například [www.zmapujto.cz](http://www.zmapujto.cz) monitorující černé skládky nebo [www.vymoly.cz](http://www.vymoly.cz) monitorující nejpoškozenější úseky českých vozovek

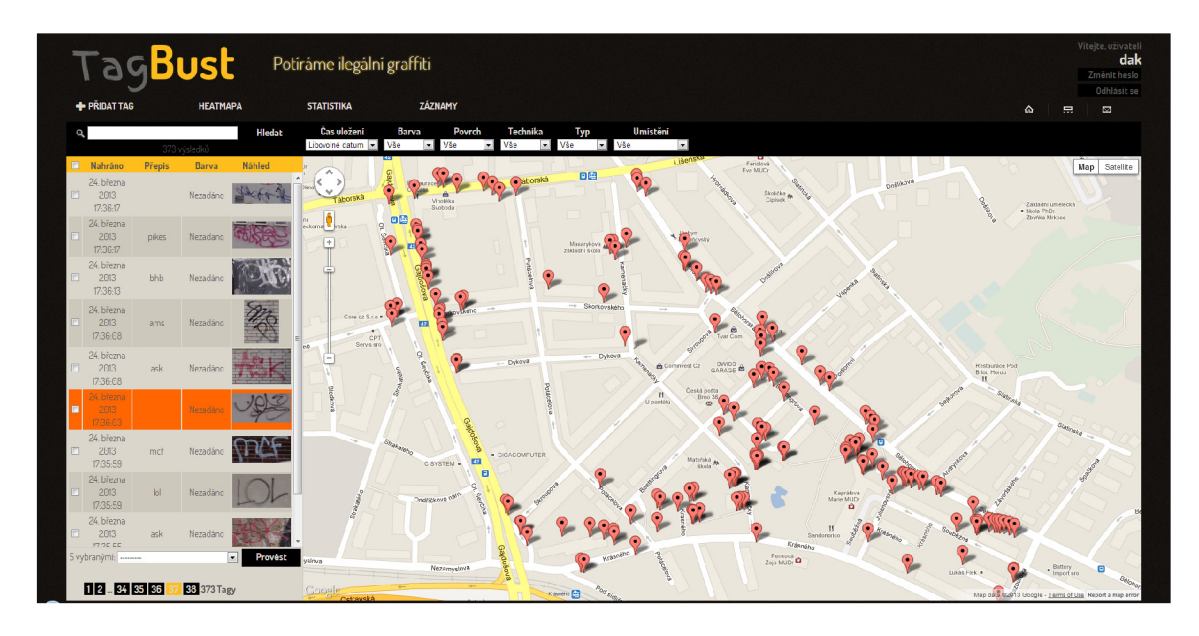

Obrázek 2.2: Screenshot systému TagBust se sadou testovacích dat — na mapě je oblast z brněnské městské části Židenice.

Téma problematiky ilegálních graffiti a chuť problém řešit se těší obecně velkému mediálnímu zájmu, o čemž svědčí interview a reportáže o našem systému v regionálním týdeníku 5+2, Českém Rozhlase a také České televizi (odkazy naleznete taktéž v přílohách).

V současné době spolupracujeme na řešení s Městskou policií v Břeclavi, kde je systém TagBust nasazen v testovacím provozu, z čehož vychází navrhovaný datový model, způsob použití a celkový směr, kterým se projekt ubírá.

Do dnešního dne (circa jeden kalendářní měsíc od zveřejnění reportáže v České televizi) o systém TagBust projevila zájem Služba kriminální policie a vyšetřování z ústavu pro odhalování organizovaného zločinu Praha, Krajské ředitelství policie Jihomoravského kraje a Krajské ředitelství policie Zlínského kraje (pro stručnost je dále nazývejme souhrnně policie).

## **Kapitola 3**

## **Data**

Nasbíraná data a jejich vzájemná provázanost poskytují zdroj pro získávání informací jako je například geografická působnost jednotlivých pachatelů, celkový odhad škod, vzorce chování vandalů v závislosti na čase, vztahy mezi jednotlivými výtržníky (a jejich tzv. *crew*  skupin, do kterých se sdružují) na základě vzájemného výskytu graffiti a jiné.

Především ale vytváří nástroj pro vymáhání finančních prostředků vynaložených na náhradu škod způsobených jednotlivými graffiti výtržníky. Oproti současné situaci poskytne policii informace o škodách v globálním měřítku podle "rukopisu" pachatele na základě graffiti tágu, u kterého byl výtržník přistižen a datech, která sytém eviduje.

Samotná poskytnutá data nemají formu důkazního materiálu, slouží však jako základ pro další zkoumání. Jedná se především o odborný posudek písmoznalce (odborníka zabývajícího se identifikací autora na základě rukopisu), laboratorní expertiza barev/chemikálií apod. Na použití těchto soudem uznávaných metod jsou však zapotřebí vstupní data, jejichž poskytování je náplní systému TagBust.

### 3.1 Sběr

Základem zpracovávaných dat je pochopitelně pořízená fotografie zachycující graffiti. Samotná fotografie nám však žádné relevantní informace neposkytne. Z tohoto pohledu chápejme prostor, na kterým budeme pracovat jako *relativní prostor* — soubor objektů s prostorovými vlastnostmi **[15].** Takový prostor není explicitně určený svoji velikostí. Jeho celková velikost je určena daty jež zapouzdřuje. Celkově data, konkrétně jednotlivé záznamy, chápejme jako *geoobjekt*[9].

Celý proces od vyfotografování graffiti až po moment, kdy jsou data připravena pro použití ve smyslu služeb systému TagBust, lze shrnout do následujících kroků:

**1. Pořízení dat** — jedná se přímo o vyfotografování graffiti v terénu za použití blíže nespecifikovaného zařízení. Výstupem je konvenční formát fotografie (obvykle JFIF formát —  $jpg/jpeg)$ .

Z hlediska datového modelu je třeba chápat vztah mezi jedním konkrétním graffiti tágem a jednou fotografií. Data vstupují do systému ve formě jednotlivých fotografií, ale zkoumanou entitou je právě graffiti. Stejně jako se na jedné fotografii může vyskytovat více graffiti tagů, tak jeden tag může být zaznamenán na více fotografiích (právě

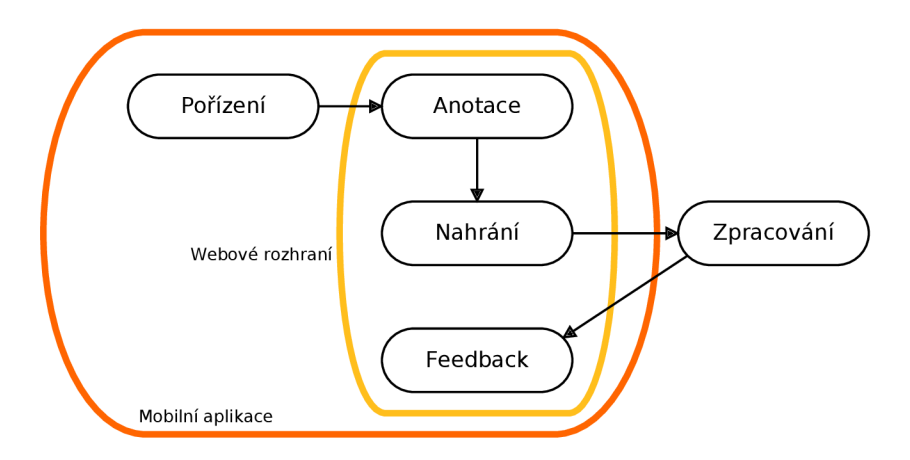

Obrázek 3.1: Data flow schéma reflektující proces sběru. V diagramu je znázorněno zapouzdření jednotlivých částí použitými metodami.

díky *crowdsourcingu).* Jedná se tedy o kardinalitu M:N , která je nejen modelována v databázi, ale je třeba s ní počítat i v návrhu sběru dat.

Z hlediska automatizace zpracování je pro poskytnutí nej kvalitnějších a nejhodnotnějších dat zapotřebí, aby fotografie splňovala určitá kritéria. Pro relevanci nasbíraných dat při použití dalších metod, u kterých dopředu neznáme míru tolerance vůči deformacím či vedlejším vlivům, je dobré dodržovat několik málo pravidel:

- 1. Osa objektivu musí být při pořízení fotografie kolmá k ploše, na které se grafliti vyskytuje. V závislosti na použité metodě může výrazně odlišnější úhel data znehodnotit.
- 2. Grafliti musí být vyfotografováno v celé své ploše. Je-li plocha částečně zakryta např. porostem, je ho třeba pro fotografii do rozumné míry odsunout.
- 3. Pro nejlepší výsledek musí být scéna rovnoměrně osvětlená. Výrazné změny světlosti, způsobené například bodovými či kuželovými zdroji světla po stranách scény, ale i třeba stíny přes fotografovanou plochu, snižují pravděpodobnost automatického zpracování. V takových případech je vhodné scénu nasvítit vlastním zdrojem světla, obvykle bleskem fotoaparátu.
- 4. Je třeba zabránit otočení fotoaparátu vůči obrazci. Zde pomůžou vodící linky hledáčku. Často se stává, že z obrazce nelze na první pohled určit směrovou orientaci. V takovém případě je vhodné vzít v potaz kontextové umístění (např. grafliti tágy na zdi podél schodů bývají často zarovnány ne vodorovně, ale podél zábradlí).
- 5. Plocha snímku zaznamenávající obrazec by měla mít dostatečnou velikost. Zde platí pravidlo čím větší, tím lepší. Větší z obou rozměrů (rozlišení) by však neměl klesnout pod 500 pixelů.
- 6. Pochopitelně i ostrost fotografie je v tomto případě důležitá. Nízká ostrost může znehodnotit výstup zpracování (např. hranových detektorů).

Pro samotné pořizování fotografií se pochopitelně nabízí fotoaparát. Nejenže to však není jediný prostředek k získávání potřebných dat, v závislosti na požadavcích a uplatnení nemusí být ani nejvhodnější. Analýzou použití těchto metod, jejich výhod a nevýhod a v neposlední řadě implementací jejich využití se budu zabývat v dalších částech této práce.

- **2. Anotace dat** k fotografii je potřeba doplnit sadu metadat sloužících ke katalogizaci za účelem automatizace zpracování, evidence místa činu a případného dalšího vyšetřování. Souhrnně budu tento proces dále nazývat *anotace.* Dále případná kontrola jejich úplnosti a správnosti (existence poštovní adresy atp.). Rozlišujme:
	- I. Anotace fotografie

Jedná se o data nesouvisející s obsahem fotografie. V ideálním případě není potřeba do těchto dat zasahovat ze strany uživatele, jsou pořízeny implicitně během procesu fotografování.

1. Prostorová poloha

Jedná o geografické souřadnice a/nebo poštovní adresu poškozeného objektu.

2. Čas

Z důvodů aktuálnosti dat a analýzy vzorů chování výtržníků. Je však nutné si uvědomit, že se jedná o čas pořízení fotografie, nikoliv čas jeho vzniku.

II. Anotace graffiti

Z důvodů uživatelské jednoduchosti (viz kapitolu 5) je třeba omezit množství povinných atributů na minimum. A to tak, že povinnými atributy při sběru dat jsou takové údaje, které nelze získat zpětně z údajů již poskytnutých. Jedná se tedy výhradně o již zmiňované umístění (geografická souřadnice), čas pořízení a pochopitelně samotná fotografie. Všechny ostatní informace (následující položky) lze s určitou mírou nepřesnosti určit dodatečně.

Jednotlivé položky a jejich hodnoty (často enumerativního charakteru) byly zvoleny na základě komunikace s policií a jedná se výhradně o informace o individuálním graffiti tagu, jež se spravují odděleně. Jde tedy o:

1. Přepis:

Je-li to možné, jedná se o rozpoznání písmen a přepsání do formátu řetězce (automatizace v tomto ohledu je značně obtížná, v mnoha případech ani lidské oko nedokáže rozpoznat text obsažený v nápisu).

- 2. Barva:
	- Převládající barva (odstín).
- 3. Způsob provedení: sprej, fixa, nátěr, vyškrábáno atd.
- 4. Typ povrchu:

Povrch poškozeného objektu, tj. omítka, obklad, dřevo, kov atd.

5. Druh poškozeného objektu:

Residentní budova, průmyslová budova, plot atd.

6. Odhadovaný rozměr:

Neprůkazná hodnota (bylo by třeba pořídit fotografii spolu s certifikovaným měřidlem), obvykle snadno zpětně změřitelný údaj sloužící k odhadu škody.

7. Odhadovaný čas vzniku:

Pro případ, kdy lze odhadnout čas vzniku a výrazně se liší od doby pořízení fotografie.

8. Opraveno:

Příznak, zda je graffiti v současné době již odstraněno. V takovém případě slouží záznam jako důkazní materiál i pro budoucí stíhání.

9. Poznámka:

Jiná relevantní informace.

Tyto informace musí mít uživatel možnost poskytnout. Neposkytne-li je však, je možné je kdykoliv doplnit (například v případě šetření). V souvislosti s doplňováním je nutno počítat i s opravami hodnot příslušnou autoritou, a tak i vedením záznamů o změnách v čase. V případě úpravy autoritou běžný uživatel již nemá možnost hodnoty měnit (pouze nastavit příznak vyčištění).

Navíc je třeba brát v úvahu jistou neexaktnost těchto dat a počítat s budoucími změnami požadavků jednotlivých položek.

Jednotlivé položky byly definovány na základě komunikace s policií a způsobem jejich evidence. V průběhu vývoje se však objevily určité legislativní komplikace a v souvislosti s poskytováním dat širokou veřejností a jejich následného použití. Více o důsledcích těchto zjištění viz kapitolu 7.

- **3. Nahrání dat do systému** proces vložení dat do systému TagBust, kde jsou fotografie spolu s anotacemi vloženy do databáze.
- **4. Obrazové zpracování** prováděno na straně serveru jedná se o metody filtrace, segmentace, extrakce příznaků atd. — závislé na použitých metodách nyní i v budoucnu. Zde se také provádí detekce duplicity dat — porovnání s okolními existujícími záznamy (na základě geografické polohy) porovnáním visuální podobnosti s přihlédnutím k dodaným metadatům.
- **5. Zpětná vazba uživateli** do této sekce patří *feedback* výsledku uložení dat (od informace, že data byla uložena, až po informaci o skutečnosti, že byla detekována duplicita).

### 3.2 Metody

Vzhledem k cílům projektu a jeho provedení (viz kapitolu 2.2) je důležité si uvědomit, v jakém případě a pro koho má být metoda určena. Bohužel nelze zvolit jedinou metodu tak, aby vyhovovala požadavkům ve všech možných případech. Po zvážení způsobu použití, našich požadavků na data a dnes dostupných prostředků jsem dospěl k následujícím metodám sběru disponujícím konkrétními výhodami i nevýhodami v konkrétních situacích:

- 1. Fotoaparát
	- + Největší výhodou je pochopitelně vysoká kvalita pořízených snímků.
	- + Vhodný ke sběru velkého množství dat, např. na cílené mapování určité oblasti.
	- + Lze použít prakticky jakýkoliv digitální fotoaparát.
	- Neobsahuje-li fotoaparát GPS modul, je nutno použít externí přijímač a synchronizovat fotografie s místem na základě času. V nejhorším případě zaznamenávat adresu ručně, což zvyšuje časovou náročnost, komplikuje proces, snižuje přesnost měření a poskytuje prostor pro chyby.
- Nevhodná metoda pro příležitostné fotografování (málokdo s sebou běžně nosí fotoaparát, byť kompaktní).
- Potřeba dalšího anotačního prostředku spolu s uploadem dat (vícekrokový proces).
- 2. Mobilní aplikace
	- + Metoda cílená na *crowdsourcing* vhodná pro příležitostný sběr (u mobilního telefonu lze očekávat, že ho lidé na rozdíl od fotoaparátu mají po ruce).
	- + Anotaci a upload dat lze provádět přímo v zařízení, není potřeba dalších kroků.
	- + Na mobilním zařízení lze provádět předzpracování obrazu (během nebo bezprostředně po pořízení snímku), což nejen distribuuje zátěž serverové části systému na uživatelská koncová zařízení, ale umožňuje včas odhalit kvalitativní nedostatky fotografie.
	- + Může poskytnout dodatečné informace relevantní tématu rozmístění zaznamenaných dat v okolí, duplicitu dat apod.
	- + Umožňuje uživateli spravovat, doplňovat a upravovat nasbíraná data.
	- Obvykle nižší kvalita fotografie nežli u dedikovaného fotoaparátu.
	- Nekonzistentnost platformy zařízení pro každý operační systém je třeba vyvinout aplikaci samostatně.
	- Nevhodné pro pořizování velkého množství dat v kratším časovém úseku (kapacita baterie).
- 3. Využití dostupných snímků služby Google Street View
	- + V současné době je Česká republika jedním ze států Evropy s největším pokrytím a obsahuje velké množství z našeho pohledu relevantních dat.
	- + Extrakce snímků nevyžaduje pohyb v terénu.
	- + Vhodné pro počáteční průzkum úrovně znečištění určité oblasti.
	- Požadovaná kvalita není vždy dostačující (viz kapitolu 3.1) úhel, ostrost, viditelnost atd.
	- Aktuálnost dat i přes to, že je u snímků uveden měsíc a rok pořízení, nelze se spoléhat na aktualizaci těchto dat.
	- Ačkoliv je pokrytí komunikací vysoké, přeci jen nejsou pokryty veškeré ulice a už z principu metody pořizování panoramatických snímků pomocí automobilu jsou pokryty pouze oblasti podél zmapovaných komunikací.

Z výčtu je patrné, že každá metoda slouží k odlišnému účelu v jiné fázi sběru. Lze shrnout:

**Služba Google Street View** — počáteční fáze sběru v určité oblasti, prvotní data (tzv. *screening)* 

**Fotoaparát (s GPS přijímačem)** — cílený sběr vyšší kvality, např. ze strany strážníků

**Mobilní zařízení** — příležitostný sběr širokou veřejností

Celý životní cyklus mapování konkrétní oblasti lze tedy rozdělit na základě zmíněných metod. Pro průzkum oblasti a počáteční sadu dat lze využít službu Street View jako prvotní impuls pro komunitní sběr pomocí mobilní aplikace. V místě nasazení přibude účelový sběr dat příslušníky policie.

## **Kapitola 4**

# **Sběr za pomoci fotoaparátu**

V této krátké kapitole je popsána vstupní metoda tak, jak bylo navrženo v podkapitole 3.2 s cíli popsanými tamtéž. Oproti kapitole věnující se mobilní aplikaci je jí věnováno výrazně méně prostoru, což poměrově odpovídá nižší komplexnosti řešené problematiky.

Pořízení snímku je pouze prvním krokem v procesu sběru a pro ukládání a zpracování těchto dat je třeba využít rozhraní, které pokryje požadované body procesu (viz schéma 3.1). Možností bylo vícero, nakonec však bylo zvoleno webové rozhraní, a to z několika důvodů:

- 1. Systém TagBust je postaven na *cloudových* službách společnosti Google, které pro komunikaci nativně nabízejí HTTP protokol a jsou navrženy pro (mimo jiné) přístup z webového rozhraní.
- 2. Na rozdíl od desktopových řešení, webová aplikace je implicitně multiplatformní (chápejme z hlediska operačního systému předpokládající práci s obrazem, a tudíž patřičnou grafickou reprezentací). Závislost na konkrétním operačním systému je ostatně jeden z nedostatků některých systémů zabývajících se podobnou problematikou (zatímco policejní složky v České republice využívají téměř výhradně systémy MS Windows, některá existující řešení využívají systém na bázi Unixu).
- 3. Distribuce a technická podpora takového řešení je jednodušší než u desktopové aplikace

### 4.1 Vstupní webové rozhraní

Pro splnění účelu je požadováno nahrání dat, jejich anotace, jak bylo vysvětleno v předchozích odstavcích, a kontrola vstupních dat.

Po konzultacích s policií a pro adaptaci jejich pracovním metodikám byla do rozhraní (a do databázového modelu) dodána možnost přidávat fotografie zachycující okolí místa činu pro pozdější snadnější identifikaci polohy — tzv. *kontextové fotografie.* 

Z hlediska použitých technologií byl využit *framework* Django jazyka Python, na kterém je postavena serverová část a z hlediska rozhraní umožňuje především generování formulářů anotací na základě aktuálního modelu databáze.

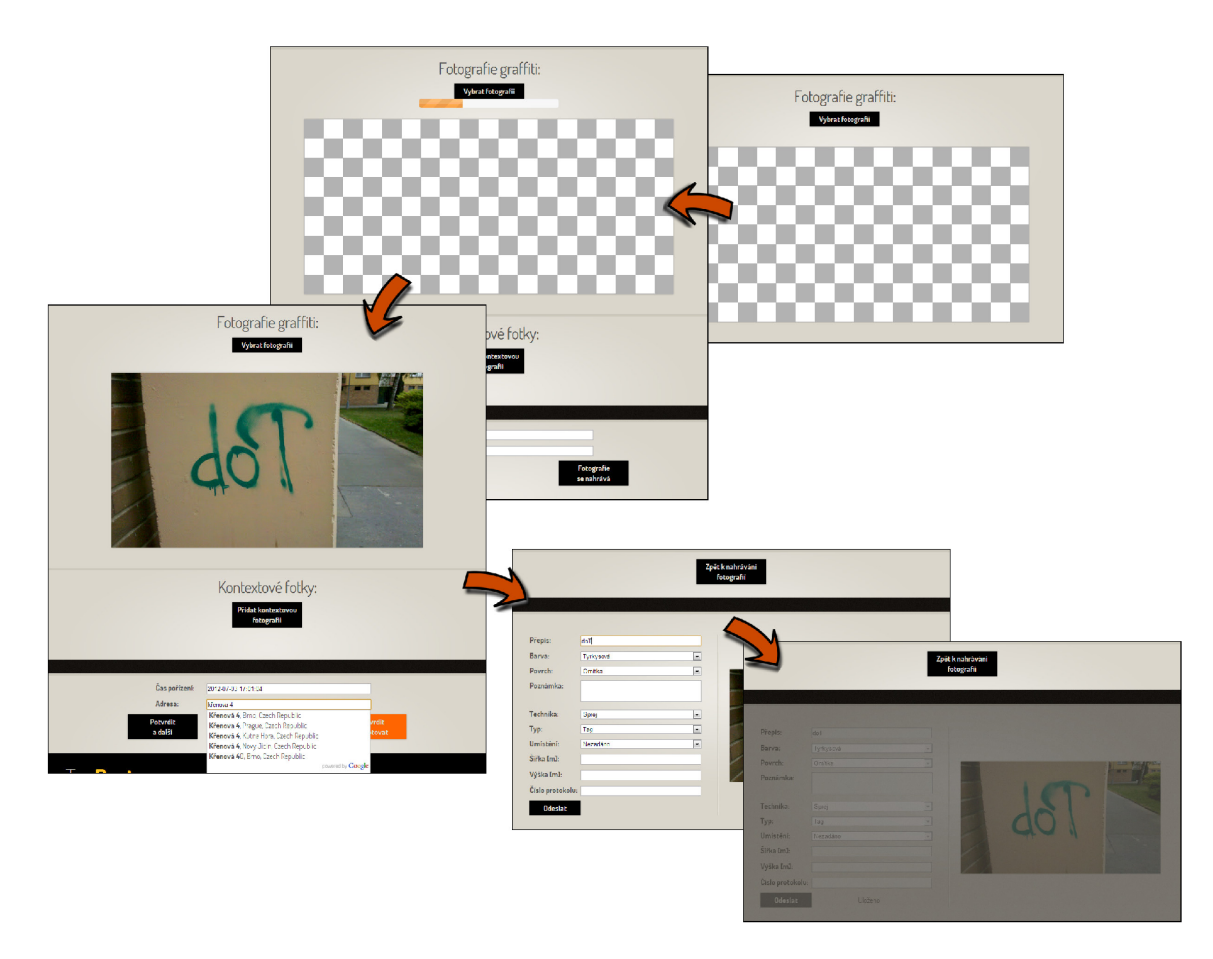

Obrázek 4.1: Průchod webovým rozhraním pro nahrání a anotaci fotografií

Rozhraní nabízí:

- **Nahrávání fotografií** pro výběr fotografie lze vybrat již pořízenou fotografii z klasického dialogu nebo alternativně využít *drag&drop* do prostoru fotografie. Stránka informuje uživatele o průběhu *{progress bar).*
- **Přidáváni kontextových fotografií** k primární fotografii lze přidat libovolné množství kontextových fotografií. Vzhledem k asynchronnímu odesílání není potřeba čekat na odeslání primární nebo kontextové fotografie a lze pokračovat v dalších krocích.
- **Extrakce z EXIF dat fotografie** v momentě úspěšného odeslání fotografie se na straně serveru extrahují informace z hlavičky jpg/jpeg souboru — konkrétně čas a, je-li přítomná, lokace ve formě GPS souřadnic — a vrátí se uživateli do rozhraní.
- **Anotace fotografie** lze upravit čas extrahovaný ze souboru fotografie (přes *widget)*  a doplnit adresu (to i v případě, že je dostupná GPS souřadnice — vedle samotných souřadnic nelze spolehlivě zjistit přesnost těchto dat), která využívá Google Maps A PI pro našeptávání a doplňování adresy. Nakonec je před potvrzením tato adresa zkontrolována, zda obsahuje číslo popisné.
- **Anotace graffiti** na další obrazovce lze anotovat položku grafliti, čímž se data uloží do databáze a uživateli je odeslání potvrzeno ztmavnutím okna anotace. Anotovat lze

fotky jednotlivě, tj. po odeslání fotografie ihned přistoupit k anotaci, vyplnit, odeslat a opakovat nahráním další fotografie nebo nahrát fotografie a příslušným tlačítkem data odeslat a nahrávat další fotografii (bez navštívení anotační stránky grafnti).

V takovém případě je v *cookies* uložena informace o nahraných fotografiích, které se poté přechodem na anotační stránku dají anotovat všechny najednou. V případě většího množství fotografií k nahrání lze pochopitelně paralelně nahrávat fotografie v samostatných záložkách prohlížeče a dále se anotování věnovat až po určité době, kdy je nahrávání dokončeno.

V souladu s adaptací do metodiky pořizování a zpracování fotografií se ve webovém rozhraní pracuje se vztahem 1:1 mezi entitami fotografie:graffiti (plus zmiňovaný vztah l:n mezi fotografie:kontextová fotografie). Do budoucna se však počítá (návrh databáze) s metodou označování graffiti v obraze pro následné vyhledávání (viz podkapitolu 6.3.3).

V současné době je webové rozhraní v testovacím provozu policie, množství nahraných fotografií však bohužel nelze z pochopitelných důvodů zveřejnit. Do budoucna se počítá s poskytnutím veřejného přístupu ke vstupnímu rozhraní.

## **Kapitola 5**

# **Mobilní platforma**

S rozvojem mobilních technologiích v několika málo posledních letech a s vysokou penetrací mezi koncové uživatele se nabízí využití jejich možností k našemu účelu. Nejen že díky fotoaparátu a senzorům lze data pořizovat, rostoucí výpočetní výkon v současné době umožňuje s daty pracovat a rozšiřující se mobilní přístup k internetu nabízí možnost zpracovaná data rovnou odesílat na server. Uživatel v takovém případě není nucen data přesouvat ze zařízení do samotného počítače za účelem odeslání dat a anotace, jak je tomu u fotoaparátu, vše lze provést v samotném mobilním zařízení.

Proč tedy mobilní aplikace? Je její použití v tomto případě odůvodněné? U mnoha aplikací pro mobilní zařízení se člověk může setkat s překvapením, že se vlastně jedná jen o jakési "zapouzdření"funkčnosti webové aplikace do nativního vzhledu a chování dané mobilní platformy.

Což je mnohdy dostačující důvod (ovládání přizpůsobeno potřebám dotykových zařízení), navíc je použití obvykle rychlejší než otevírání prohlížeče a stahování celé stránky z internetu. Případně lze aplikaci použít offline a požadavek zpracovat ve chvíli, kdy se zařízení k internetu připojí.

S tímto na paměti jsem shrnul obecné požadavky, které by měla aplikace splňovat aby její použití mělo (výrazně) větší smysl, než jednoduše vyfotografovat graffiti a nahrát fotografii do systému přes webové rozhraní (viz předchozí sekci).

- 1. Na rozdíl od fotoaparátů je u mobilních zařízení běžný GPS přijímač (a další lokační služby). Oproti aplikacím věnujícím se čistě fotografování, v dedikované aplikaci pro systém TagBust lze poziční data zpracovávat a vyhodnocovat přesně dle požadavků potřebných pro tento účel a není nutné data extrahovat z EXIF metadat, nehledě na nejednotnost a nespolehlivost jejich výskytu. Z nativních aplikací nelze zajistit dostatečnou přesnost pozice ani ji zjistit zpětně z EXIF metadat.
- 2. Pořízené fotografie lze anotovat přímo v aplikaci a není potřeba dalšího kroku nebo nástroje (viz schéma 3.1).
- 3. Poskytuje uživateli přehled o vyfocených, anotovaných nebo už odeslaných položkách.
- 4. Slouží jako platforma pro budoucí rozšiřování a dodatečnou funkcionalitu (viz podkapitolu 7.2).

5. A především je pro uživatele ochotného mapovat výskyt ilegálních graffiti jednodušší na použití a celý proces ho stojí méně času.

Dedikovaná aplikace tedy smysl má. Co od ní ale očekávat? Co musí splňovat? Co nesmí dělat?

K návrhu a vývoji mobilních aplikací je nutno přistupovat s vědomím, že požadavky na ně kladené, případy užití, prostředí i množství stráveného času jsou aspekty v mnoha ohledech odlišné od ostatních druhů aplikací (desktopové, webové ...).

Nejen že vývojář je postaven před specializovaný *framework* a prakticky neexistuje jeho alternativa<sup>1</sup>, ale samotný životní cyklus aplikací a jejich návrh je velmi odlišný. Z důvodů omezených systémových prostředků není ukončení aplikace vždy důsledek činnosti uživatele a při vývoji je nutno dbát na konzistentní uložení dat v případě, že systém rozhodne o uvolnění prostředků aplikace.

Uživatelé mobilních zařízení očekávají od aplikace maximální jednoduchost použití, minimum nutných operací a i samotné GUI je nutno navrhnout s ohledem na naprosto odlišný druh vstupních impulzů oproti stolním počítačům (a jim z hlediska ovládacích metod podobným zařízením).

Navíc je potřeba brát v potaz využití plochy obrazovky zařízení (v současné době většina aplikací na mobilních platformách využívá celoobrazovkový režim) a různorodost jejich velikostí (rozsah velmi záleží na použité platformě — viz dále).

Obecně se od mobilních zařízení očekává nativní vzhled a chování (navigace) specifikované danou platformou. Mobilní aplikace jsou výjimečné svým přístupem, kdy se k řešení problémů přistupuje z hlediska funkčnosti namísto *hodně* a *sofistikovaně* spíše *rychle* a *jednoduše.* Tento fenomén lze pozorovat u mnoha aplikací, jako příklad uveďme služby společnosti Google. Její aplikace (potažmo služby), jako například Google Maps nebo YouTube poskytují ve své verzi pro PC řadu pokročilých funkcí (webová verze), zatímco jejich mobilní verze se soustředí na poskytování základních prvků služby co možná nejjednodušším způsobem.

Podle Igora Šmerdy (NOKIA Product Manager pro Českou republiku, Slovensko a Maďarsko) je v našem případě využití mobilní aplikace k tomuto účelu výborný nápad.

### 5.1 Požadavky aplikace

Pro shrnutí dosavadních požadavků lze považovat následující případ užití za základní stavební kámen návrhu:

#### **Uživate l prostřednictvím aplikace vyfotografuje ilegální graffiti, provede anotaci a odešle .**

Veškeré operace nad rámec tohoto třífázového procesu musí být buďto čistě volitelné a uživatel jimi nesmí být obtěžován při běžném použití anebo se musí jednat o jednorázovou interakci, kterou není třeba při dalším spuštění aplikace opakovat.

<sup>1</sup>Alternativy pochopitelně existují, ale obvykle postrádají kvalitní GUI a obecně jsou pro tento druh aplikace nevhodné, např. [www.haxe.org.](http://www.haxe.org)

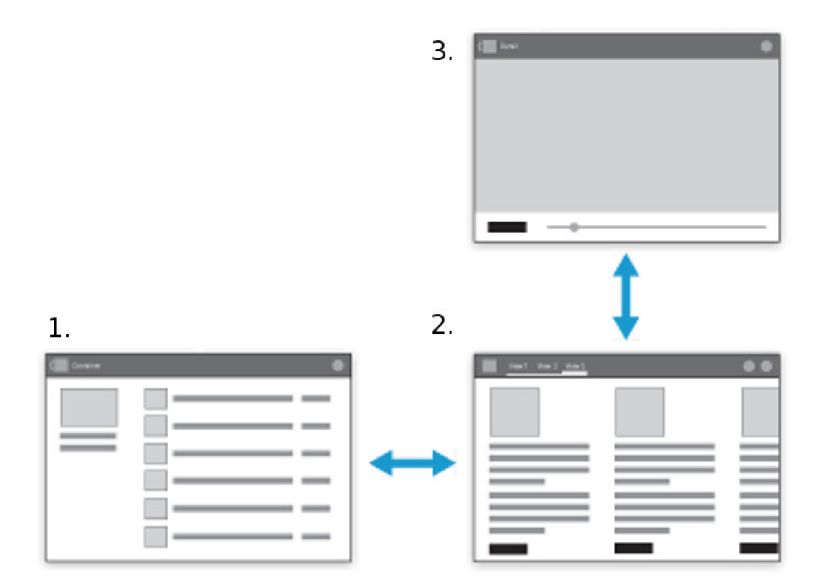

Obrázek 5**.1:** Návrh průchodu aplikací. **1.** hlavní aplikační obrazovka zobrazující seznam pořízených snímků, odkud se bude provádět manipulace s daty (jako jejich pořizování a odesílání). 2. obrazovka detailu položky fotografie umožňující uživateli manipulovat s jednotlivými graffiti záznamy a anotovat tato data. 3. editor pro výběr oblasti graffiti ve fotografii.

Většina úsilí vývoje by proto měla být věnována usnadňování tohoto procesu v co největší míře a cílem implementace by mělo být poskytnutí uživateli nástroje, které k tomuto cíli vedou v co možná nejkratším čase s co možná největším množstvím automatizace a asistence.

V souvislosti s tímto cílem jsou všechny položky anotací (viz podkapitolu 3**.1)** volitelné s výjimkou:

- **Fotografie** bez mateřské fotografie pochopitelně postrádají všechna metadata jakoukoliv informační hodnotu. Není-li uvedeno jinak, chápejme pojem *metadata* jako sadu hodnot získaných, případně vytvořených uživatelem v kontextu konkrétní fotografie za účelem evidence a zpracování. Nabývají formu primitivních datových typů nebo jednoduchých zapouzdřujících objektů.
- **Čas pořízení** je zaznamenán automaticky ve chvíli, kdy je fotografie uložena do zařízení (což se na mobilních zařízeních může v důsledku mírně lišit od doby samotného vyfotografování — některé foto-aplikace vyžadují/nabízejí před uložením snímku potvrzení fotografie od uživatele).
- **Pozice** až na výjimky zaznamenána automaticky, viz dále.
- **Označení graffiti v obraze** je potřeba vyznačit oblast graffiti pro automatické zpra- $\mathrm{cov}$ ání $^2$  a vytváření jednotlivých entit graffiti.

Z výčtu vyplývá, že jedinou aktivitou uživatele v ideálním případě je označení oblasti graffiti ve fotografii, pro což by měl být v aplikaci vytvořen intuitivní nástroj.

<sup>&</sup>lt;sup>2</sup>Nelze předem odhadnout, jaký druh předzpracování bude zapotřebí v případě přidávání dalších metod, proto byla zvolena metoda vytvoření obalového obdélníku pro určení polohy graffiti v obraze (viz podkapitolu 6.3.3).

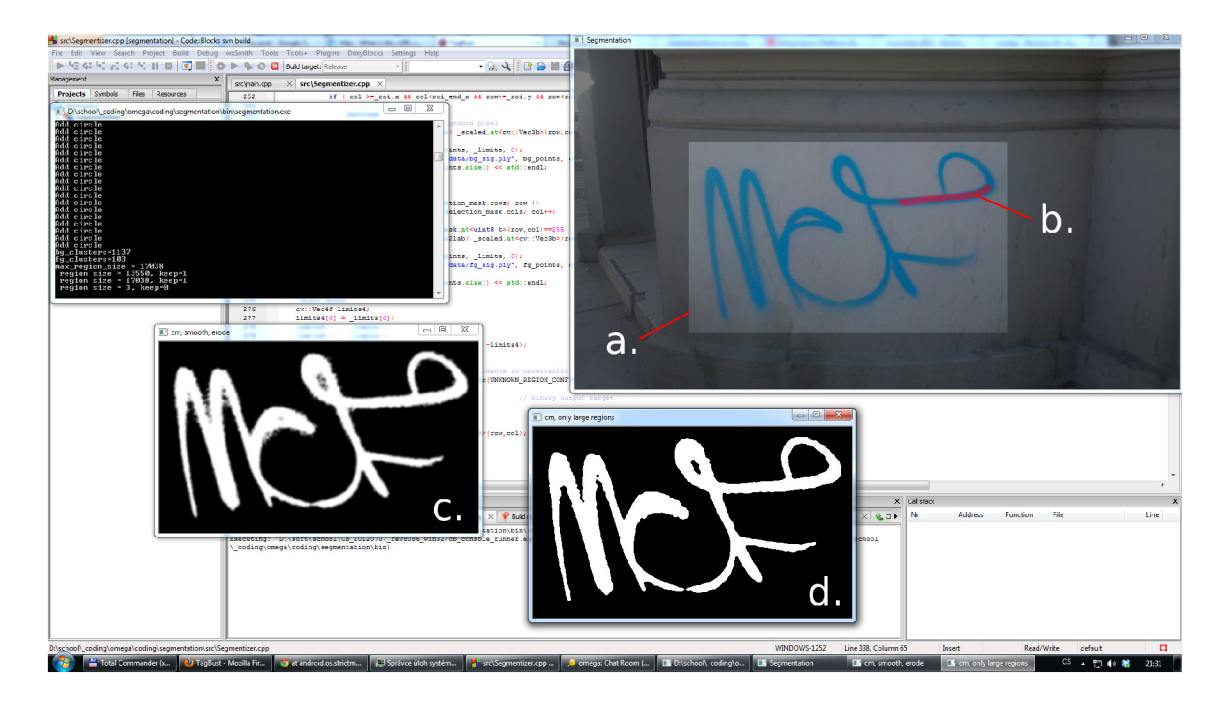

Obrázek 5.2: Výsledek implementace algoritmu SIOX (jazyk  $C++$ ) — a. označení popředí, b. výběr popředí, c. výstup algoritmu, d. filtrovaný výsledek.

Velmi cennou informací z hlediska vyhledávání je přepis textu znázorněného graffiti. Uživatel by měl být povzbuzen (ne však nucen) tuto položku vyplnit (je-li to možné — text mnohdy nelze rozpoznat).

V případech, kdy se nepodařilo získat dostatečně přesnou pozici pomocí lokační služby (v případě zařízení, které jimi nedisponují nebo v oblastech bez signálu, mezi něž patří například podchody) musí mít uživatel možnost vložit poštovní adresu ručně.

Vzhledem k cílům aplikace, tj. množství vstupních dat (potažmo uživatelů), se stává prioritou zpětná kompatibilita pro pokrytí co možná nejširší skupiny uživatelů i za cenu absence některých funkcí na těchto zařízení (a práce strávené vývojem modulů aplikace pro různé verze).

V prvotní fázi návrhu se počítalo s určitou mírou předzpracování obrazu před odesláním. Konkrétně se jednalo o algoritmus segmentace těla graffiti (tágu) od pozadí, jehož výstupem je binární obraz. Myšlenka byla postavena na dvou bodech:

- Decentralizace výpočetních prostředků snížení nároků kladených na server (dnešní mobilní zařízení poskytují dostatečný výpočetní výkon pro takové operace a podporují požadované technologie).
- Segmentace a především kontrola správnosti a kvalita předzpracování je provedena ještě před nahráním dat do systému.

Pro předzpracování obrazu byl zpočátku vybrán algoritmus SIOX, jehož implementaci můžeme nalézt v open source programech jako je GIMP<sup>3</sup> nebo Inkscape<sup>4</sup> (pod Apache

<sup>&</sup>lt;sup>3</sup>The GNU Image Manipulation Program — www.gimp.org

<sup>&</sup>lt;sup>4</sup>Open Source Scalable Vector Graphics Editor — [www.inkscape.org](http://www.inkscape.org)

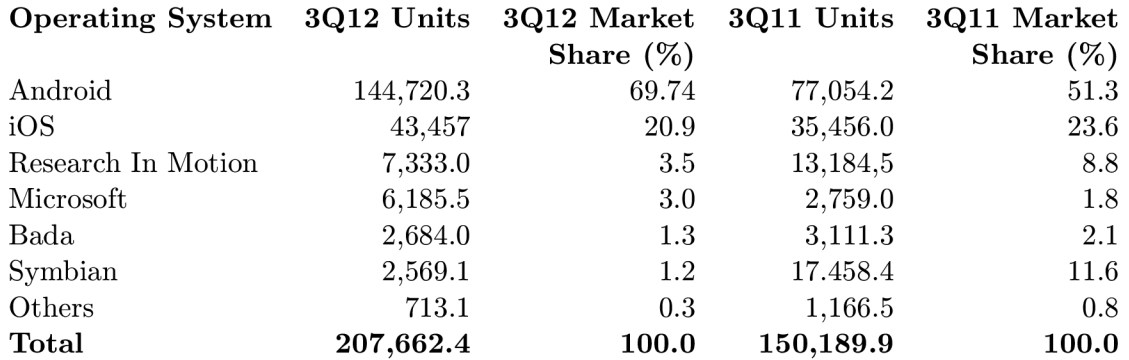

Tabulka 5.1: Podíl globálního trhu mobilních OS (Q4 2012) v jednotkách tisíců [ ] podle společnosti Gartner, Inc. (únor 2013). Pro český trh viz přílohu C.

licencí), v rámci kterého lze vytvořit asistovaný segmentační nástroj na oddělení popředí od pozadí. Ukázku jeho implementace lze vidět na obrázku 5.2. Nativní kód lze přeložit pro některé mobilní platformy (pro zvýšenou kompatibilitu, funkčnost a rychlost).

V konečném důsledku jsem však rozhodl, že algoritmus nebude v aplikaci použit. A to z několika důvodů:

- Narušení principu návrhu (viz podkapitolu  $5.1$  klade zvýšené časové nároky na uživatele). Pro úspěšnou segmentaci bylo zapotřebí vybrat oblast zájmu a poté uvnitř této oblasti vybrat vzorek popředí vymaskováním části obrazu.
- Kvalitu segmentace ze strany uživatele nelze zaručit (navíc uživatel bez instruktáže nemá představu, co má být výstupem).
- Ve skutečnosti není jasné, zda algoritmy počítačového vidění použité v systému TagBust budou tento druh předzpracování vyžadovat. Zatímco nyní vyžadují informaci o oblasti výskytu ve fotografii.

V důsledku zrušení tohoto kroku byla navržena alternativní téměř bezobslužná metoda pro další vývoj (viz podkapitolu 7.2).

Odesílání pořízených a anotovaných dat by bylo vhodné realizovat využitím služby platformy pro plánování a synchronizaci, která provede přenos na pozadí v případě dostupnosti připojení k internetu bez nutnosti dalšího zásahu uživatele.

### 5.2 Výběr platformy

Je třeba zodpovědět otázku *Jaký operační systém pro mobilní zařízení je pro TagBust aplikaci nejvhodnější a proč zrovna Android?.* 

Z hlediska kriterií se jedná především o:

**Podíl na trhu** — Android jako rychle rostoucí mobilní operační systém společnosti Google je obsažen v zařízeních mnoha výrobců a je v současnosti nejrozšířenější mobilní platformou (ačkoliv se čísla různých zdrojů liší, majoritní podíl Androidu je nepopiratelný — pro představu viz tabulku 5.1 ). Těší se proto pozornosti vývojářů vyvíjejících aplikace zcela zdarma nebo využívajících obchodní model zobrazování reklamy uživatelům aplikace.

Ačkoliv má na trhu iOS oproti Androidu minoritní podíl, je penetrace placených aplikací o hodně vyšší než u zeleného robota. Pirátství je u Androidu také rostoucí problém. Tudíž, je-li cílem prodávání aplikace, může v důsledku vývoj pod iOS přinést lepší výsledky i přes menší celkové množství potenciálních zákazníků. Protože je ale cílem vyvinout aplikaci, která je zdarma ke stažení za účelem sběru co možná největšího množství dat, není kritérium prodejnosti relevantní.

- **Interoperabilita služeb** řešení systému TagBust je postaveno téměř výhradně na technologiích společnosti Google a volba platformy Android, jakožto produktu této společnosti, umožňuje využít výhod, které nabízí jednotnost takového řešení (jako je využití jednotného Google účtu pro přístup — účtu, který mají všichni uživatelé cílové skupiny, využití API atp.).
- **Podpora nativního kódu** z hlediska budoucího vývoje (viz kapitolu 7.2) nad rámec frameworku aplikace je vyžadována podpora nativního *unmanaged* kódu (např. knihovny OpenCV) — ne všechny mobilní operační systémy oficiálně podporují takový kód (Microsoft Windows Phone 8<sup>5</sup>).

Cistě na základě těchto kritérií byl zvolen Android jako operační systém pro implementaci mobilní aplikace pro sběr a anotaci fotografií ilegálních grafliti.

V následujících stránkách se předpokládá využití nativního Android frameworku (Java) a text bude postaven na tomto kontextu.

### 5.3 Operační systém Android

Android je rychle se vyvíjející platforma, jejíž jednotlivé funkční celky jsou řazeny do verzí A PI (viz tabulku 5.2), kde nová funkcionalita bývá jen vzácně zpětně kompatibilní. Pro maximální pokrytí uživatelské základny je proto třeba dbát na zpětnou kompatibilitu i za cenu náročnějšího vývoje a testování a omezení některých funkcí při běhu na starším zařízení.

Pro vývoj byla vybrána verze API 8 zahrnující dnes přes 98 % zařízení tohoto operačního systému (viz obrázek 5.3). Z toho důvodu bude třeba některé funkce aplikace na starších zařízeních omezit *(runtime* kontroly), ale prioritou zůstává šíře nasaditelnosti.

Ačkoliv programovacím jazykem pro Android je Java, architektura aplikací je velmi specifická. Je nutno věnovat velké množství času optimalizaci vzhledu a funkčnosti na různých zařízeních, jejichž množství a diverzita neustále roste. Na rozdíl od systému iOS, který se vyskytuje výhradně na zařízeních společnosti Apple (celkově několik málo modelů telefonů a tabletu), je testování všech zařízení na systému Android kvůli jejich množství (řádově tisíce modelů) z praktického hlediska nemožné.

Platforma klade ve své architektuře velký důraz na robustnost vyvíjených aplikací. Aplikace je dělena na samostatné funkční celky (obrazovky s konkrétní funkčností) tzv. *aktivity,*  které na sobě nejsou existenčně závislé, z čehož plyne řada výhod i nevýhod.

 $^{5}\mathrm{V}$  současné době systém Windows Phone 8 podporuje [5], v době výběru platformy tomu tak však nebylo

| <b>Version</b> | Codename    | API | <b>Distribution</b> |
|----------------|-------------|-----|---------------------|
| $1.6\,$        | Donut       | 4   | $0.1\%$             |
| 2.1            | Eclair      | 7   | $1.7\%$             |
| 2.2            | Froyo       | 8   | 3.7 %               |
| $2.3 -$        | Gingerbread | 9   | $0.1\%$             |
| 2.3.2          |             |     |                     |
| $2.3.3 -$      |             |     | 38.4 %              |
| 2.3.7          |             |     |                     |
| 3.1            | Honeycomb   | 12  | $0.1\%$             |
| 3.2            |             |     | 1.1 $%$             |
| $4.0.3 -$      | Ice Cream   | 15  | 27.5 %              |
| 4.0.4          | Sandwich    |     |                     |
| 4.1.x          | Jelly Bean  | 16  | 26.1 %              |
| 4.2.x          |             | 17  | $2.3\%$             |

Tabulka 5.2: Rozložení API verzí (květen 2013). Zdroj: Android dashboards **[3].** 

Výhodou je větší modulárnost nejen kódu, ale i samotných aplikací. V rámci celého systému jsou totiž registrovány tzv. *implicitní intenty,* které můžeme chápat jako úkoly specifického účelu (nejen klasické asociace programů na konkrétní úlohy, ale i operace nižších úrovní jako dialogová okna apod.). Potřebuje-li tedy aplikace provést nějakou operaci, obvykle je výhodnější využít již existujících mechanismů namísto implementace vlastního řešení. Nevýhodou zůstává nemožnost ovlivňovat chování těchto aktivit (například vyžádat orientaci zobrazení *landscape* vs *portrait)* a obtížnější předávání dat mezi těmito celky.

Výrazně také roste robustnost celé aplikace. Dojde-li k havárii, je ovlivněna pouze konkrétní aktivita a nejedná-li se o hlavní a jedinou aktivitu, aplikace není ukončena a pokračuje s aktivitou předchozí (poslední na zásobníku zobrazených aktivit).

Diverzita jednotlivých zařízení se projevuje mimo jiné velikostí a rozlišením displeje, poměrem stran obrazovky a hustotou jejích pixelů. Pro maximální využití plochy obrazovky a přirozený vzhled na všech druzích zařízení existují na Android platformě tzv. *fragmenty.*  Jedná se o jakési jednotlivé zobrazovací moduly, které je možno za běhu programu zob-

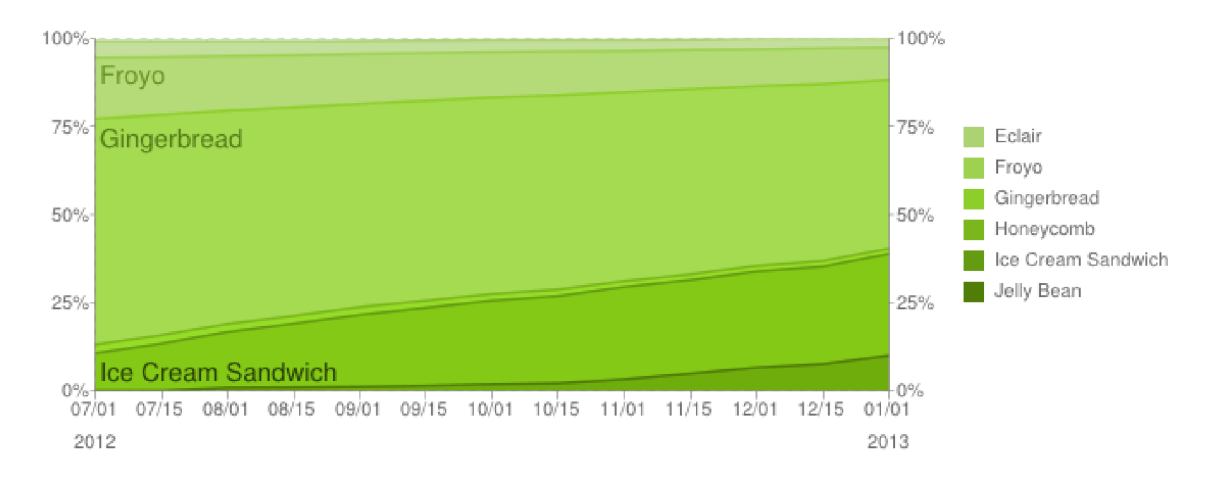

Obrázek 5.3: Vývoj verze systému Android (leden 2013). Zdroj: Android dashboards **[3].** 

razovat a shlukovat v závislosti na možnostech jednotlivých zařízení. Lze se tak vyhnout situacím, kdy se obsah aplikace na obrazovku nevejde nebo je naopak na displeji zbytečně příliš prázdného prostoru.

Cílovou mobilní platformou se tedy stal operační systém Android na základě splnění všech požadovaných kritérií, mezi něž patří především nejvyšší podíl na trhu, díky čemuž nabízí největší potenciál z hlediska prvotních požadavků — sběru velkého množství dat.

## **Kapitola 6**

# **Implementace**

Jelikož bylo úsilí vývoje věnováno převážně metodě sběru pomocí mobilního zařízení (popis druhé metody — webového rozhraní — je obsažen v kapitole 4), je tato kapitola věnována výhradně vývoji mobilní aplikaci a změnám, které bylo v tomto kontextu potřeba provést.

Pojem *report* hojně zmiňovaný na následujících řádcích chápejme jako kompletní výstup procesu sběru a anotace uživatelem. Kompletní report se skládá z fotografie a jejích metadat, 1 až n položek graffiti a obsahuje všechny povinné datové a anotační položky spolu s libovolným množstvím položek volitelných (viz sekci 3.1).

Za účelem naplnění principu aplikace (viz podkapitolu 5.1) byl vývoj rozdělen do několika abstraktních celků. Ačkoliv se mnohdy výrazně překrývají, pro přehlednost uvažujme tyto moduly:

- **Lokační služby** jedná se o práci s geografickými daty z nativního rozhraní hardwarové implementace lokačních prostředků na zařízení, jejich kontrolu, volbu nejpřesnějších dat a životní cyklus jejich získávání.
- **Správa dat** datová reprezentace pořízených dat, jejich vznik a umístění, úprava a změny formátu a obsahu. Dále také práce s omezeným množstvím pamětí na mobilních zařízeních především v souvislosti s načítáním obrazových dat za účelem jejich zobrazování a úprav.
- **Uživatelské rozhraní** popisuje navigaci v aplikaci, grafickou reprezentaci a visuální prvky, rozložení — *layout* — především v rámci diverzity Android zařízení, nativní *lookícfeel + branding,* jazykovou lokalizace, prvky usnadňující a urychlující užívání aplikace a nástroj pro výběr graffiti ve fotografii.
- **Síťová komunikace** obsahuje popis komunikace se serverovou částí, použitý protokol a formát dat. Také popisuje službu umožňující "naplánování"odeslání tak, aby se dál uživatel nemusel procesem zabývat a data byla odeslána ve chvíli, kdy se zařízení připojí k internetu (i v případě, že už je aplikace dávno ukončena) — tzv. *fire and forget.* Dále zmiňuje možnosti a potenciál použitých síťových rozhraní a vliv uživatele na jejich použití.

Jednotlivé moduly, jejich pod-části a způsob implementace budou popsány v následujících sekcích.

Mezi knihovny použité pro vývoj aplikace patří:

- Action Bar Sherlock jednotná funkcionalita a navigace při zachování *look&feel*  platformy (zpětná kompatibilita a dodatečná implementace jednotných ovládacích prvků až do Android API verze 2.x).
- Sliding menu podpora dnes velmi oblíbeného a rozšířeného ovládacího prvku umožňující snadnou navigaci v aplikaci "odsouváním" vrchní obrazovky<sup>1</sup>.
- Universal Image Loader asynchronní nahrávání obrázků z širokého spektra zdrojů (v současnosti využito pro nahrávání většího množství položek v historii pořízených fotografií a jejich náhledů, pro budoucí potenciální použití k nahrávání náhledů z internetu — databáze systému TagBust).
- Image View Zoom — *widget* pro zobrazování obrazových dat podporující základní transformace (translaci — *scrolling,* změna měřítka — *zoom)* spolu s nativními ovládacími gesty. Knihovna byla upravena pro potřeby aplikace a využita v editoru vyznačení graffiti (viz podkapitolu 6.3.3).
- View Pager Tabs implementace elegantního navigačního prvku přepínání položek pro *page adapter* kontejner, využité v anotační části aplikace (viz podkapitolu 6.3.2).

Všechny výše uvedené knihovny jsou volně dostupné pod licencemi Apache 2.0 a MIT.

### 6.1 Lokační služby

Určování polohy je jedním ze základních kamenů aplikace. Implementace na platformě Android využívá dva zdroje dat o aktuálním umístění uživatele. Oba mají své výhody a nevýhody a obě metody jsou kombinovány pro zjišťování co možná nejpřesnější polohy v co možná nejkratším čase. Jedná se o:

- **GPS:** není třeba dlouhého představování. Jedná se o globální geo lokační službu využívající síť satelitů na oběžné dráze Země.
	- + Vysoká přesnost v závislosti na konkrétním zařízení se jedná obvykle o přesnost v řádu metrů (po zaměření s dobrou přímou viditelností oblohy — využití vyššího množství satelitů — obvykle platí  $5m < \sigma < 20m$ ).
	- + Bezplatná uživatel neplatí za její využívání ani za množství dat, které získá.
	- Energeticky náročné (urychluje vybití baterie).
	- Různá doba inicializace informace není dostupná okamžitě a přesnost se postupně zvyšuje než dosáhne maximální hodnoty (asistované GPS moduly v mobilních zařízení urychlují inicializaci GPS na několik málo sekund).
	- Přesnost je silně závislá na přímé viditelnosti oblohy předpokládejme, že uživatel stojí poblíž zdi (což je pro aplikaci sloužící ke sběru fotografií ilegálního grafliti běžné), pak se oblast potenciální přímé viditelnosti satelitů snižuje circa

<sup>1</sup> Obdobný navigační prvek odsouvání vrchní části obrazovky lze nalézt například v aplikacích YouTube nebo Evernote.

na polovinu ideální situace přijímání signálu na volné ploše s velkou rozlohou (teoreticky až celá polorovina nad povrchem země, např. lokalizace na rozsáhle vodní ploše (pro jednoduchost zanedbejme zakřivení takové plochy)). V oblastech bez přímé viditelnosti (tunely, podchody ...) nelze tuto službu využít vůbec.

- **Network Location Provider:** na základě Wi-Fi SSID a síle signálu je zařízení (s přístupem na internet) schopno triangulovat pozici uživatele. Jedná se o příklad využití anonymního sběru dat, který provádí společnost Google tím, že anonymně asociuje skutečnou polohu z GPS s Wi-Fi sítěmi, které zařízení detekuje ve svém okolí a odesílá je na server, kde se data zpracují, uloží a jsou poté využita tímto způsobem klientskými aplikacemi.
	- + Prakticky okamžitá inicializace na rozdíl od GPS nepotřebuje tato metoda získávat stav a pozice satelitů a zjišťovat jejich pozice. Informace o poloze a odhadnuté přesnosti získává zařízení ze serveru společnosti Google.
	- + Spotřeba baterie není o nic vyšší než běžný provoz při komunikaci přes Wi-Fi.
	- + Na rozdíl od GPS funguje i bez přímé viditelnosti oblohy vhodné pro využití například v podchodech.
	- Přesnost je nižší než u GPS, ale se zvětšujícím se množstvím nasbíraných dat nabízí služba v místech s vysokou hustotou Wi-Fi sítí (města jsou primární oblastí našeho zájmu) až překvapivě vysokou přesnost (obvykle platí *a <* 50m). V místech s malým pokrytím Wi-Fi sítí (vesnice) neposkytuje služba dostatečně přesná čísla.
	- Vyžaduje přístup k internetu ať už přes samotné Wi-Fi nebo mobilní připojení.
	- Možnost využití této služby je potřeba povolit v systémovém nastavení telefonu (nelze se spolehnout na dostupnost služby i přesto, že je podporována).

#### **6.1.1 Způso b využití**

Využití kombinace těchto služeb (nebo alespoň některé z nich) je předpokládáno z principu aplikace a jejich dostupnost je kontrolována při spuštění aplikace. Dostupnost GPS lokační služby je kontrolována při každém spuštění a v případě, že není povolena, je uživatel dotázán, zda si přeje být přesměrován do systémové části zařízení kde lze tuto službu povolit.

Podobně je tomu tak u síťové lokační služby s tím rozdílem, že kontrola je provedena pouze jednou (při prvním puštění aplikace po instalaci) a v případě, že není povolena, je uživatel informován o jejích výhodách. Neopakování kontroly dostupnosti síťové lokační služby reflektuje možné osobní preference uživatele. Potenciální negativní přístup některých uživatelů ke službě je důsledkem medializace aktivit konkurence postavené na argumentaci zneužívání soukromých dat společností  $\rm Google^2$ , což může mít za následek vědomé zakázání této služby.

Lokační služby jsou aktivovány okamžitě po spuštění aplikace, což dává GPS přijímači maximální čas na zaměření před tím, než je fotografie pořízena. Aplikace vyžaduje vysokou

<sup>2</sup> Jako příklad uveďme mediální kampaň společnosti Microsoft www. scroogled. com nebo *Gmail man.* Další společností využívající podobnou argumentaci je Apple.

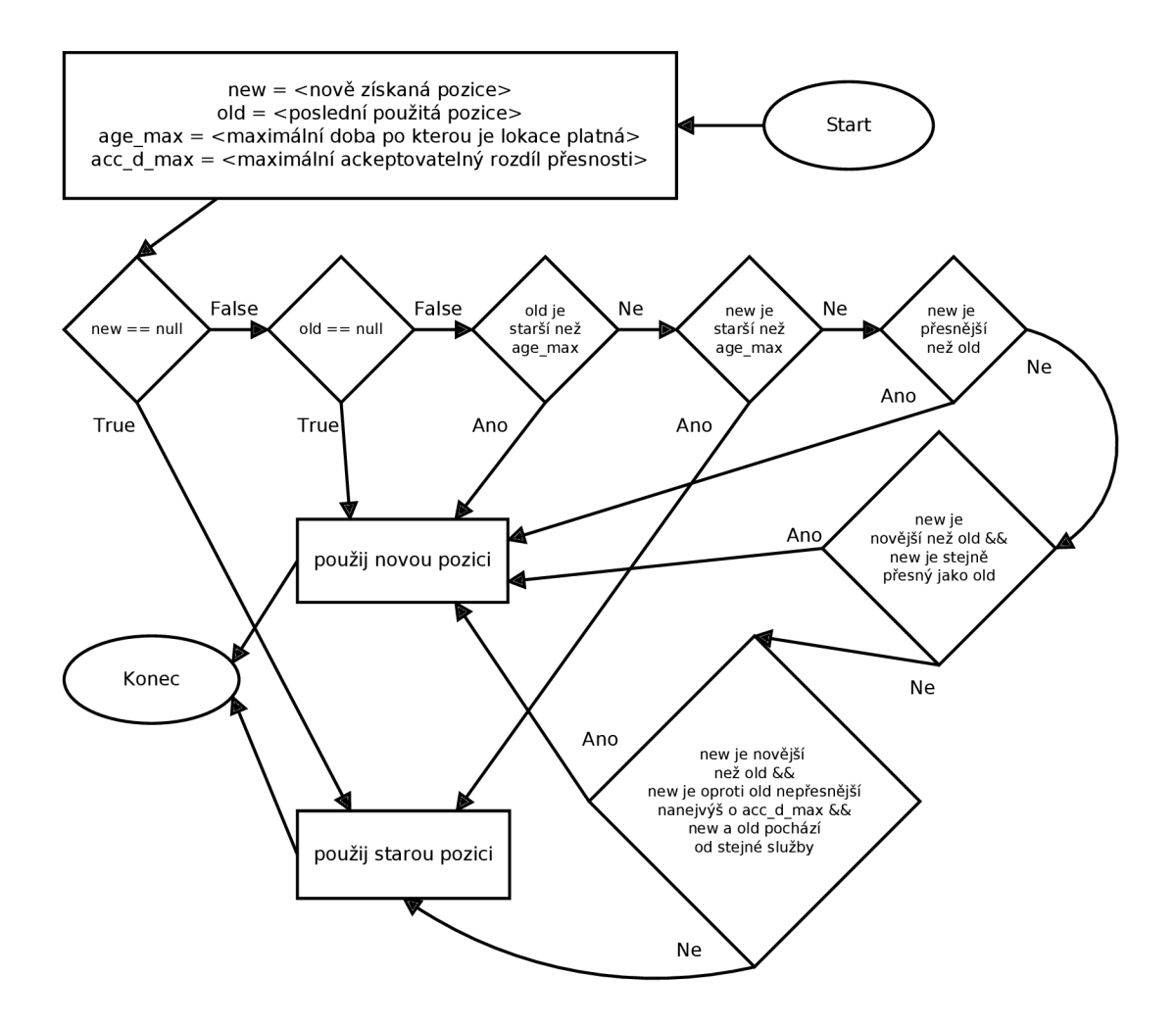

Obrázek 6**.1:** Flowchart algoritmu rozhodujícího o nejvhodnější pozici aktualizací a porovnáváním dat z obou zdrojů lokačních služeb. Využívá dvou konstant: age\_max je maximální doba po kterou je lokace platná, poté se použije první získaná. acc\_d\_max označuje maximální tolerované snížení přesnosti brané v potaz v poslední fázi algoritmu. Implementace vychází z doporučení dokumentace Android [4].

přesnost v relativně krátkém čase a na rozdíl od například navigačních nebo turistických aplikací se nelze spoléhat na možnosti filtrace polohy — interpolace polohy v závislosti na čase nebo omezení možné polohy na síť veřejných komunikací či turistických tras.

Proto je současná přesnost uživateli vždy visuálně dostupná ve formě grafického *widgetu*  s aktuální přesností a formou *progress baru* s barevným gradientem od červené (minimální) do zelené (maximální přesnost). Ze stejného důvodu — odstínění uživatele od konkrétní hodnoty abstrahováním přesnosti relativním rozsahem dobrá-špatná — je u detailu reportu uvedena hodnota přesnosti v jednoduše pochopitelných úrovních vyjádřených slovním označením a barvou (vybraných ze zmiňovaného barevného gradientu).

Pro udržení zaměření je potřeba předvídat záměr uživatele na základě využitého způsobu navigace (v souladu s nativním chováním platformy Android). Uveďme v souvislosti dva způsoby opuštění aplikace uživatelem a jejich dopad na životnost aplikace z pohledu Android architektury:

- **Back** opuštěním aplikace přes tento navigační prvek (v závislosti na konkrétním zařízení nabývá formu hardwarového nebo softwarového tlačítka) se ukončí aktivity a aplikace je požadována za ukončenou — neznamená to ovšem explicitní uvolnění všech paměťových prostředků. Operační systém zařadí proces aplikace do seznamu kandidátů pro uvolnění, dojde-li k nedostatku paměti.
- **Home** ať už dojde k vědomému stisknutí příslušného tlačítka uživatelem nebo aplikace ztratí *focus* (například příchozím hovorem), je aplikace pozastavena s voláním příslušných *callbacků* a přesunuta do pozadí. V určitém smyslu je ve stejném stavu jako v situaci předchozí s tím rozdílem, že ze systémového hlediska má aplikace velmi nízkou prioritu pro uvolnění. A to právě z toho důvodu, že se očekává návrat uživatele do aplikace s požadavkem pokračování ze stavu, ve kterém aplikaci opustil $^3$ .

Vždy lze systémově získat poslední známou pozici, ale taková informace může být silně nepřesná, změní-li uživatel svoji polohu před získáním polohy nové.

Aktualizace polohy probíhá zachycováním systémových *broadcast* zpráv, které jsou zasílány v požadovaném intervalu anebo při změně polohy o určitou vzdálenost (zohledňování těchto hodnot je však implementační záležitostí výrobce zařízení a ne vždy jsou dodržovány). Vzhledem k požadované přesnosti a tudíž časté aktualizaci hodnot spolu s předpokladem využití dvou nezávislých lokačních služeb je nutné data zpracovat a vybírat ty nejvhodnější (s nejvyšší předpokládanou přesností v daném čase) a s těmi pracovat. Z tohoto důvodu byl s drobnými úpravami využit oficiálně doporučovaný algoritmus výběru těchto dat. *Flowchart* algoritmu je na obrázku 6**.1.** 

Proto je nutné na základě chování vyvodit, že pokud dojde k opuštění aplikace jinak než přes explicitní stisk tlačítka *back,* předpokládá se brzký návrat do aplikace a bylo by proto vhodné udržet si zaměření GPS a aktualizovat polohu alespoň po určitý čas t předem specifikované konstantní hodnoty. Velikost t však musí zohledňovat situaci, kdy se uživatel přeci jen do aplikace nevrátí a příliš vysoká hodnota má za následek zbytečnou energetickou spotřebu. Měla by se proto pohybovat řádově v desítkách sekund, nanejvýš jednotkách minut.

#### **6.1.2 Poštovní adresa**

V případě připojení k internetu aplikace automaticky provede *reverzní geocoding* tj. překlad získaných GPS souřadnic na poštovní adresu. Pro tento účel je využito Google Maps API (HTTP protokol s využitím JSON serializace). Současně se v případě přístupu na internet kontrolují všechny pořízené neodeslané reporty a v případě absence adresy (report byl pořízen v době, kdy nebylo připojení k internetu dostupné) se poštovní adresa získá z GPS souřadnic a uloží zpětně pro všechny takové případy. Tuto operaci lze sice provést na straně serveru, překladem už v mobilní aplikaci lze však uživateli poskytnout přehled o tom, jestli pozice odpovídá (vedle viditelné hodnoty přesnosti GPS lokalizace) pro případnou opravu. Navíc jde ze strany serveru o vhodnou decentralizaci operací směrem na klienta.

Je proto nutné udržovat indikátor původu lokačních dat (lokační služby vs uživatel) a při zpracování a evidenci dat pracovat s odpovídající hodnotou. Závislost lze pozorovat

 ${\rm ^3T}$ oto paradigma by se dalo jednoduše označit jako "prázdná paměť je zbytečná paměť"a pro další podrobnosti doporučuji oficiální dokumentaci operačního systému Android.

<sup>4</sup> V případě nedostupného připojení k internetu.

| <b>GPS</b> | Adresa                                        | Zdroj        | Odeslání |
|------------|-----------------------------------------------|--------------|----------|
| <b>ANO</b> | $\text{chybí}^4/\text{získána překladem GPS}$ | <b>GPS</b>   |          |
| ANO        | zadána uživatelem                             | od uživatele |          |
| NE         | chybí                                         | N/A          |          |
| NE.        | zadána uživatelem                             | od uživatele |          |

Tabulka 6.1: Vyhodnocený zdroj lokace a validita reportu k odeslání na základě poskytnutých GPS souřadnic a/nebo manuálně vložené adresy uživatelem.

v tabulce 6.1.

Rozhodne-li se tedy uživatel adresu vložit ručně, jako asistence a urychlení je mu poskytnuta implementace Google Places API nabízející "našeptávání"doplněných výsledků během psaní adresy. Slouží tedy nejen pro usnadnění a urychlení operace a ověření existence adresy, ale pokud byla zaměřena GPS lokace (byť nepoužitelná pro samostatné určení polohy pro svoji malou přesnost), lze zobrazené výsledky omezit na okolí vycházející z trojnásobku až čtyřnásobku této přesnosti (hodnota přesnosti odpovídá jedné směrodatné odchylce). Navíc je vyhledávání v současné době omezeno na oblast české republiky.

Pokud je vložena adresa a report neobsahuje lokační data z GPS s dostatečnou přesností, jsou tato data vyhodnocena jako bezcenná a na jejich místo se uloží souřadnice získaná překladem z adresy (informaci, že se jedná o souřadnice získané touto cestou indikuje přesnost záporné hodnoty).

Možným problémem ze strany lokačních služeb v provozu mohou být starší zařízení s méně přesnějším GPS přijímačem obzvláště s deaktivovanou síťovou lokační službou. V takovém případě je uživatel nucen vkládat adresu ručně. Aplikace pak nenabízí takovou míru autonomie při sběru dat, vyžaduje od uživatele větší míru času a zapojení a dá se v takové situaci předpokládat menší množství nasbíraných dat.

### 6.2 Správa dat

Sběr dat, jejich zpracování a lokální ukládání je nedílnou částí aplikace. V této kapitole jsou popsány problémy vycházející z datového modelu, realizace v mobilní aplikace ve vztahu k serverové části a jejich řešení.

Prvním důležitým omezením je nutnost synchronizace dat klientské mobilní aplikace se serverovou částí. Nikoliv z pohledu obsahu, ale formátu dat. Vychází se z předpokladu, že formát a rozsah dat se může měnit v čase v závislosti požadavků policie kladených na systém. V takovém případě je nutné brát ohled na verzování aplikace a počítat s dvěma situacemi potenciální nekompatibility:

- **Odesílání dat neaktuální verzí aplikace** tuto situaci řeší zpětná kompatibilita ze strany serveru, proto se jím nebudu dále zabývat.
- **Aktualizace aplikace a následné použití dat staršího formátu** v tomto případě je třeba řešit migraci verzí datového formátu a v rámci verze aplikace předpokládat možnost výskytu formátu dat všech verzí předchozích.

#### **6.2.1 Uchovávání**

Hierarchie dat a relevantní položky požadovaných metadat jednoho reportu jsou v tuto chvíli následující:

- Fotografie pochopitelně nejdůležitější část celého reportu, ale také nejnáročnější na systémové prostředky z hlediska ukládání, zpracování a odesílání.
- **Kontrolní součet** slouží jako kontrola konzistence síťového provozu a také jako bezpečnostní prvek (viz podkapitolu 6.4).
- **GPS souřadnice** geografická poloha v desetinném formátu mezinárodního systému WGS-84[9].
- **Přesnost souřadnic** jedná se o položku vracenou hardwarovou implementací lokační služby zařízení. Její hodnota odpovídá velikosti jedné směrodatné odchylky rozptylu (1 *a)* tj. cca 68% pravděpodobnost výskytu v oblasti kruhu se středem na uváděné GPS souřadnici s poloměrem této přesnosti.
- **Poštovní adresa** nabývá hodnoty vrácené reverzní geokódovací službou z GPS lokace anebo zadanou samotným uživatelem.
- **Zdroj lokace** indikátor původu lokalizace především v případě existence jak GPS souřadnic, tak poštovní adresy.
- **Čas pořízení** čas pořízení fotografie (hodnota by se měla prakticky shodovat s časem uvedeným v EXIF metadatech — v případě jejich existence).
- **Movitost objektu** značí, zda-li se jedná o nemovitost (implicitně) nebo movitý objekt (např. dopravní prostředek).
- **Poznámka** položka dávající uživateli možnost sdělit jakoukoliv z jeho pohledu relevantní informaci týkající se reportu.
- **1-n anotací graffiti** samotná anotace grafliti sestává pouze z metadat (data neduplikuje a využívá obrazová data fotografie):
	- 1. ROI graffiti

ROI (Rectangle of interest) chápejme v tomto kontextu jako obdélník vymezený absolutními souřadnicemi v prostoru konkrétní fotografie jako oblast vyznačující výskyt graffiti. Jedná se o jedinou povinnou položku z celé anotace grafliti (za účelem přípravy dat k automatickému zpracování).

2. Přepis

Znázorňuje-li graffiti řetězec znaků a je možné je rozpoznat, uživatel je povzbuzen k jejím přepsání. Vedle ROI se jedná o nejdůležitější položku anotace. Automatické rozpoznávání v současné době není v plánu — v mnoha případech je přepis náročný i pro člověka a jeho kognitivní systém.

3. Barva

24 bitová hodnota barevného odstínu barvy v RGB formátu.

- 4. Metoda malby\* Způsob provedení graffiti (sprej, fixa atd.).
- 5. Povrch\* Druh povrchu, na kterém se graffiti vyskytuje (omítka, dřevo atd.).
- 6. Druh objektu\* Kategorizace objektu postiženém graffiti (budova, plot atd.).
- 7. Odhadovaná velikost Odhadnutá velikost poškozené plochy v cm.
- 8. Poznámka Jakákoliv další relevantní informace vztahující se ke konkrétnímu graffiti.

Velká část těchto metadat slouží k rámcovému vyčíslené způsobené škody. Takové informace od uživatelů pochopitelně nelze použít jako důkazní materiál — je nutno aby byly ověřeny úředně pověřenou osobou (obvykle příslušníky policie v rámci šetření). Popis přístupu k atributům a jejich získávání ze strany uživatele je popsáno v následující sekci 6.3.

Vedle fotografií, které jsou ukládány ve svém vlastním příslušném souborovém formátu, jsou veškerá metadata (ať už ve formě primitivních datových typů nebo je zapouzdřujících objektů) serializovaná do řetězců formátu JSON knihovnou GSON (umožňující serializaci objektů jazyka Java). V tomto formátu jsou data jak persistentně uchovávána v zařízení využívající privátní sekci aplikace, tak odesílána přes síť. Výjimku opět tvoří samotná fotografie, která je uložena ve veřejně přístupném úložišti aplikace (obvykle externí paměťová karta nebo přístupná vnitřní paměť zařízení) a to ze dvou důvodů:

- Veřejně přístupný prostor umožňuje přístup v případě potřeby externí kopie. S pochopitelným rizikem odstranění fotografie vnějším vlivem (vyjmutí paměťové karty, smazání uživatelem), kdy příslušný report nejde kvůli absenci fotografie (povinná položka) odeslat.
- V případě rostoucího množství fotografií je tento druh paměťového prostoru vhodnější čistě z důvodu větší kapacity.

#### **6.2.2 Konzistence**

Z pohledu dodržení minimálních požadavků na povinné položky metadat reportu (viz podkapitolu 5.1) je potřeba sledovat úplnost pořízených dat a o případných nedostatcích informovat uživatele (viz následující sekci 6.3).

Prvním kritickým místem se stává časový úsek odesílání pořízených reportů. V tu chvíli nelze z pochopitelných důvodů položky odstraňovat, lze však během odesílání pořizovat reporty nové, anotovat je a přidávat je do fronty na odeslání. Po úspěšném odeslání reportu již není možné hodnoty měnit ani je znovu odesílat.

<sup>\*</sup> Jedná se o atributy ve formátu výčtového typu, jejichž položky byly vytvořeny na základě konzultace a požadavků policie.

#### **6.2.3 Prác e s pamět í**

Oproti desktopovým aplikací je u mobilních zařízení potřeba brát v úvahu jejich omezené paměťové prostředky (řádově nižší). Především tedy v případě situací pracující s dynamicky generovaným obsahem zahrnujícím obrazová data, kdy je upřednostňován přístup *on demand* před ukládáním v paměti. Ostatně na tomto konceptu je založen princip adaptérů platformy Android právě za účelem šetření paměti (udržující instance pouze zobrazených položek + položky předcházející a následující pro plynulé listování adaptéru).

**def** *nactiNejvyssiKvalitu(x: int)*   $bitmapa = nahraj(x);$ **if** *nepodariloSeNahrat(bitmapa)* **then**  bitmapa = nactiNejvyssiKvalitu $(x * 2)$ ; vrať bitmapa;

**Algoritmus 6.1:** V případě požadavků na nejvyšší možné rozlišení kvalitu (ROI editor) obrazu aplikace zkusí bitmapu načíst s počáteční úrovní pod-vzorkování *x,*  kde  $x = 2^n, n \in \mathbb{N}^0$ . To zaručí snížení potřebné paměti na  $1/x^2$  požadavku originální velikosti.

Nejvyšší paměťové nároky pochopitelně vznikají ve chvíli zobrazování obrazových dat (fotografie graffiti), případně při jejich editaci v rámci grafického kanvasu (vykreslování ROI). Nelze se spolehnout na množství dostupné paměti ani na konstantní požadavek ze strany fotografie (závislé na velikosti fotografie, jejíž velikost nelze předem předvídat). Přesto je v některých částech aplikace požadována co možná nejvyšší kvalita zobrazení (ROI editor). Proto byl použit jednoduchý rekurzivní algoritmus pro načtení nejvyššího možného rozlišení, viz algoritmus 6.1.

Poměrně základním problémem se stalo načítání obrazových dat v *mutable* módu pro kreslení ROI do jejich prostoru na starších verzích operačního systému Android (API verze 11 — Honeycomb a nižší). Vytvoření kanvasu, načtení bitmapy v *immutable* modu a její následné vykreslení by vyžadovalo dvakrát tolik paměti a vytváření *mutable* bitmapy přímo ze souboru uloženém v souborovém systému tyto starší verze nepodporují. Je proto potřeba data načíst v podporovaném modu, zapsat jejich data v "syrovém" formátu do souborového systému zařízení, uvolnit místo původní bitmapy a vytvořit *mutable* bitmapu z těchto uložených dat. Tento nešťastný způsob řešení se pochopitelně projeví na rychlosti celého procesu zobrazení, obzvláště na starých zařízeních, jež jsou nucena tuto metodu použít.

Bylo proto provedeno pět měření obou metod se zástupci zařízení pro Android verze 4.0.3 a 2.3.6 (používající výše uvedenou metodu konverze bitmapy) pro zjištění závažnosti dopadu na rychlost celé operace. Měření bylo provedeno na stejných datech — fotografii formátu . jpg v rozlišení  $2592 \times 1952$  pixelů o velikost circa 680kB. Díky velikosti obrazovky obou zařízení (totožné), byla fotografie v obou případech načítána v polovičních rozměrech (čtvrtinové velikosti) díky výše zmíněnému rekurzivnímu algoritmu.

Výsledky jsou pouze orientační — CP U obou zařízení pracují na stejném kmitočtu (1GHz), jde však o procesory různých výrobců a jejich architektura a případná hardwarová implementace některých relevantních operací nebyla brána v úvahu. Navíc byla data naměřena v *debug* režimu pro jednodušší filtrování zájmových operací. Je proto očekávatelné,

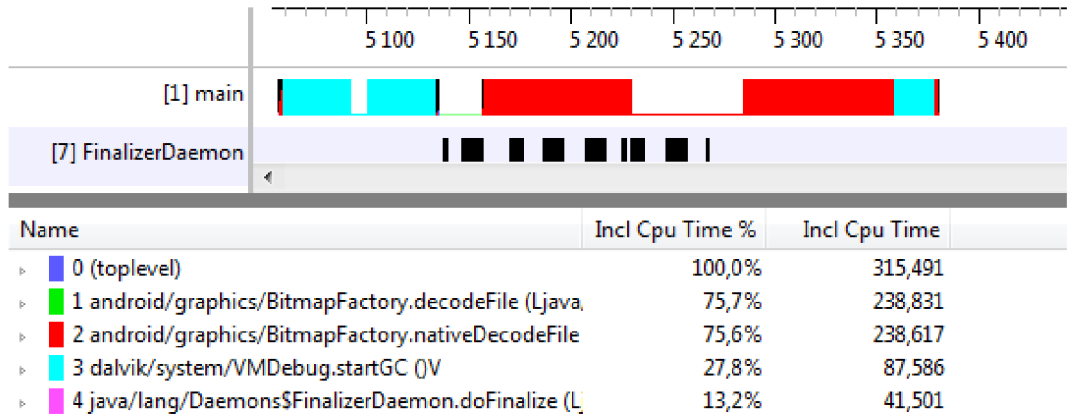

Obrázek 6.2: Medián měření času načítání bitmapy na telefonu HTC One V (Android 4.0.3). Celá operace trvala necelých 240ms.

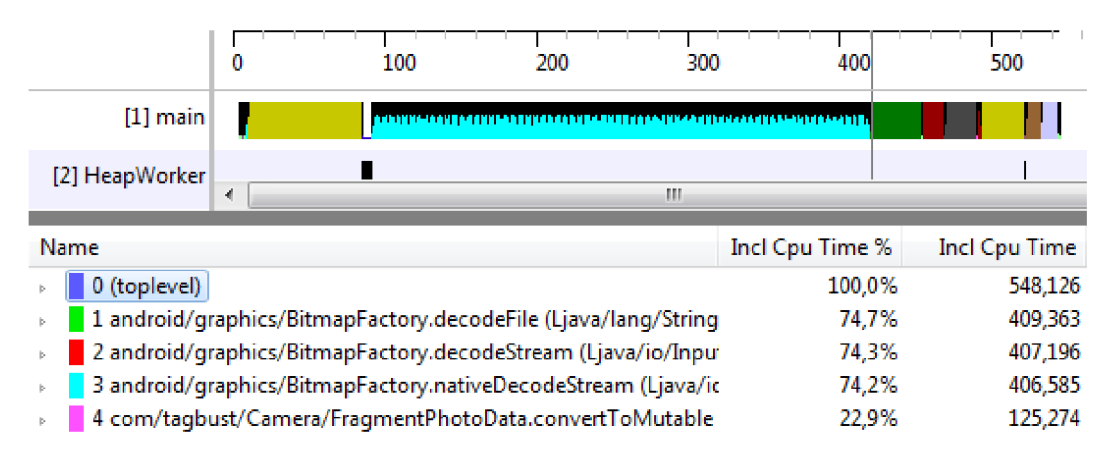

Obrázek 6.3: Medián měření času načítání bitmapy na telefonu Motorola Defy+ (Android 2.3.6). Stejná operace jako u novější verze (viz obrázek 6.2) trvala 410ms. K tomu konverze na *mutable* bitmapu dalších 125ms.

že v běžném provozu budou hodnoty nižší. Výsledky měření jsou zaznamenány v tabulce 6.2.

Ze závěrů měření lze soudit, že ačkoliv konverze zpomalí proces téměř o 40 %, samotná operace dekódování obrazu a načtení bitmapy, jež je pro oba dva případy stejná, trvá na starší verzi téměř dvojnásobnou dobu. Obecně jsou starší verze "pomalejší" a lze předpokládat, že uživatelé těchto zařízení jsou na podobné prodlevy do jisté míry zvyklí. V absolutních číslech není přidaná prodleva tak veliká aby to výrazným způsobem ovlivnilo plynulost aplikace.

Závažnější problém by představovalo načítání objemnějšího množství dat za účelem zobrazení na větším displeji. Pro zařízení s většími displeji (7" a 10" tablety) byla však vypuštěna verze Androidu 3 (API 12), kde již měřená metoda není zapotřebí. S tablety disponující verzí API 11a nižší se lze setkat jen velmi vzácně.

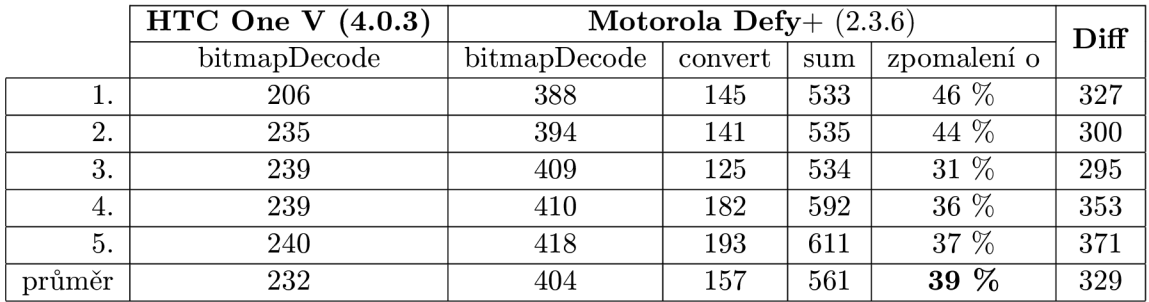

Tabulka 6.2: Výsledky měření dopadu implementace pomocného bufferu pro načítání *mutable* bitmapy na zařízeních API 11a starších. Výsledky jsou seřazeny vzestupně. Medián měření (řádek 3) lze vidět na obrázcích 6.2 a 6.3. Až na sloupec *zpomalení* vyjadřující zvýšení časové náročnosti relativně vůči původní funkci načtení, jsou hodnoty zaokrouhlené v jednotkách ms.

### 6.3 Uživatelské rozhraní

Tato sekce nepopisuje pouze grafické prvky aplikace, ale obecně interakci s uživatelem a popis prostředků a nástrojů využitých a vytvořených za účelem získávání požadovaných vstupů co možná nejrychlejší a pro uživatele nejjednodušší cestou s pochopitelným důrazem na přívětivost a *user experience.* 

Ačkoliv se v nejbližší době očekává nasazení systému TagBust spolu se vstupním modulem (webové rozhraní/mobilní aplikace) na území České republiky, je aplikace vyvíjena implicitně s anglickou jazykovou lokalizací s předpokladem širšího nasazení spolu s českým překladem.

#### **6.3.1 Vzhled aplikace a rozložení prvků**

Jakožto nejpřirozenější částí uživatelského rozhraní, je vzhled a jeho prvky prvním tématem popisovaným v této kapitole. Aplikace počítá s nasazením na širokém spektru zařízení s různými parametry obrazovky vyžadující modulární přístup rozložení celého rozhraní.

Platforma Android vzhledem k diverzitě zařízení, na nichž je provozován, nabízí několik prostředků k řešení tohoto problému. Pro implementaci nativního vzhledu a chování rozhraní a využití plochy obrazovky na různých typech zařízení byly využity tzv. *fragmenty,*  které jsou jakýmisi stavebními bloky, ze kterých lze na základě informací o displeji a orientaci (vodorovná — *landscape* vs svislá — *portraiť)* vytvořit přirozeně vypadající celek.

Hlavní obrazovka aplikace (viz návrh 5.1) sestává ze dvou částí:

- 1. Panel s historií pořízených reportů, kde se také nacházejí hlavní dva ovládací prvky týkající se manipulace dat — tlačítka pro spuštění fotoaparátu pro pořízení nového reportu a odeslání validních reportů na server. Zde uživatel také najde aktuální zaměřenou polohu.
- 2. Detail vybrané položky ze seznamu, kde lze nalézt podrobnosti anotace reportu, jejich chybějící povinné části a kde je možné ručně přidat poštovní adresu.

Při řešení způsobu využití omezeného prostoru obrazovek menších mobilních zařízení

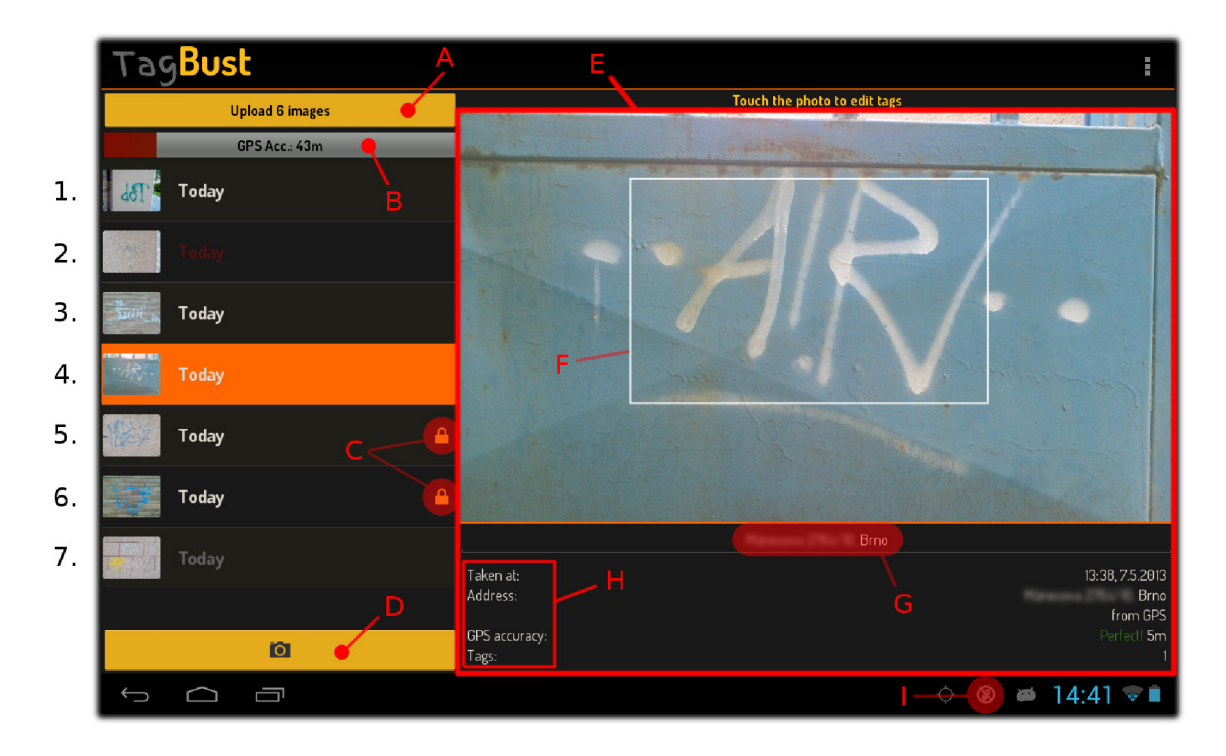

Obrázek 6.4: Rozbor hlavní obrazovky aplikace. A: v případě alespoň jednoho validního reportu lze odeslat data na server, B: grafická reprezentace přesnosti aktuální pozice získané z GPS přijímače, C: indikátor uzamčení fotografií, které jsou momentálně odesílány na server, D: tlačítko pro pořízení fotografie nového reportu, E: detail vybraného reportu, na menších obrazovkách je vysouvací, F: vyznačení místa anotovaného grafiiti, G: zde je možné vložit/upravit adresu, H: anotace fotografie, chybějící povinné položky jsou označeny červenou barvou, I: notifikace běžící služby odesílající data na server

(především většiny telefonů) jsem se rozhodl využít knihovny pro odsouvání vrchní části obrazovky (viz sekci o použitých knihovnách 6) a využít prostor "nad sebou" v rámci obrazovky, kdy ve spodní části lze nalézt panel historie a v horní části detail vybraného reportu.

Dolní část díky odsunutému panelu neposkytuje tolik prostoru jako vrchní, proto je nevhodná k zobrazení detailu, kde je žádoucí co možná největší plocha pro zobrazení fotografie. Na zařízeních s větší obrazovkou toto pochopitelně není nutné, ba z hlediska využití prostoru až kontraproduktivní a na jednu obrazovku se přehledně vejdou části obě (viz obrázky 6.5 a 6.6, kde lze nalézt demonstraci vzhledu aplikace včetně barevné stylizace systému TagBust)). V případě absence reportu je ve vrchní detailové části uživatel vyzván k pořízení prvního záznamu.

Položky historie se skládají z miniatury náhledu fotografie a označením stáří pořízení v lidsky čitelné podobě (dnes, včera ...). Barvou textu indikují stav jednotlivých reportů.

- Neúplnost reportu je značena výstražnou červenou barvou. Při zobrazení detailu položky je navíc červeně označena povinná položka, jíž report postrádá do své úplnosti (obr. 6.4 řádek 2.).
- Výraznou světlou barvou jsou označeny reporty připravené k odeslání (obr. 6.4 řádky 1,2,3). Jejich celkový počet je indikován v těle tlačítka vybízející uživatele k odeslání

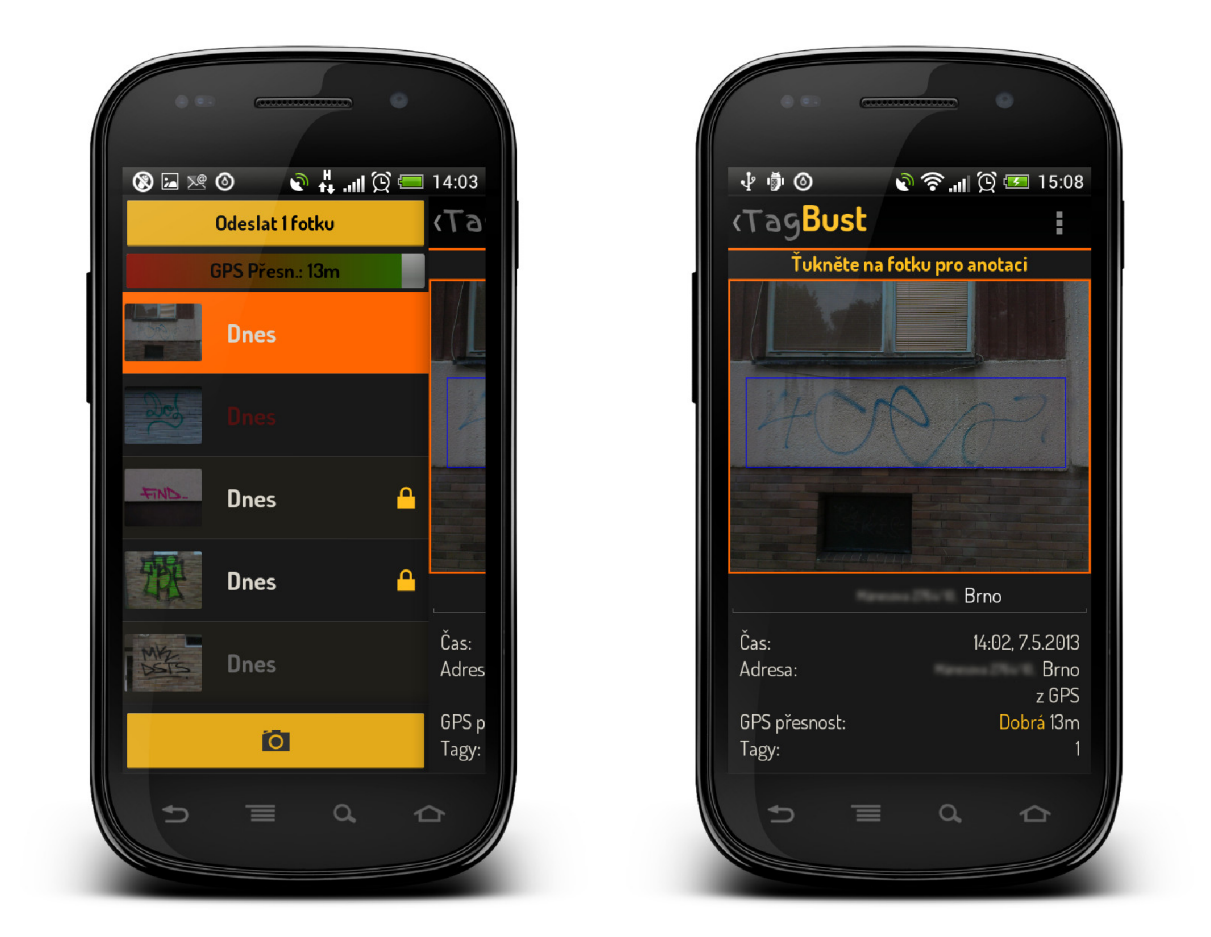

Obrázek 6.5: Vzhled aplikace při pohledu na hlavní obrazovku aplikace. Vlevo je zobrazena "spodní část"odsunutím obrazovky detailu, který lze vidět vpravo. (Android Ice Cream Sandwich —  $4.0.3$ )

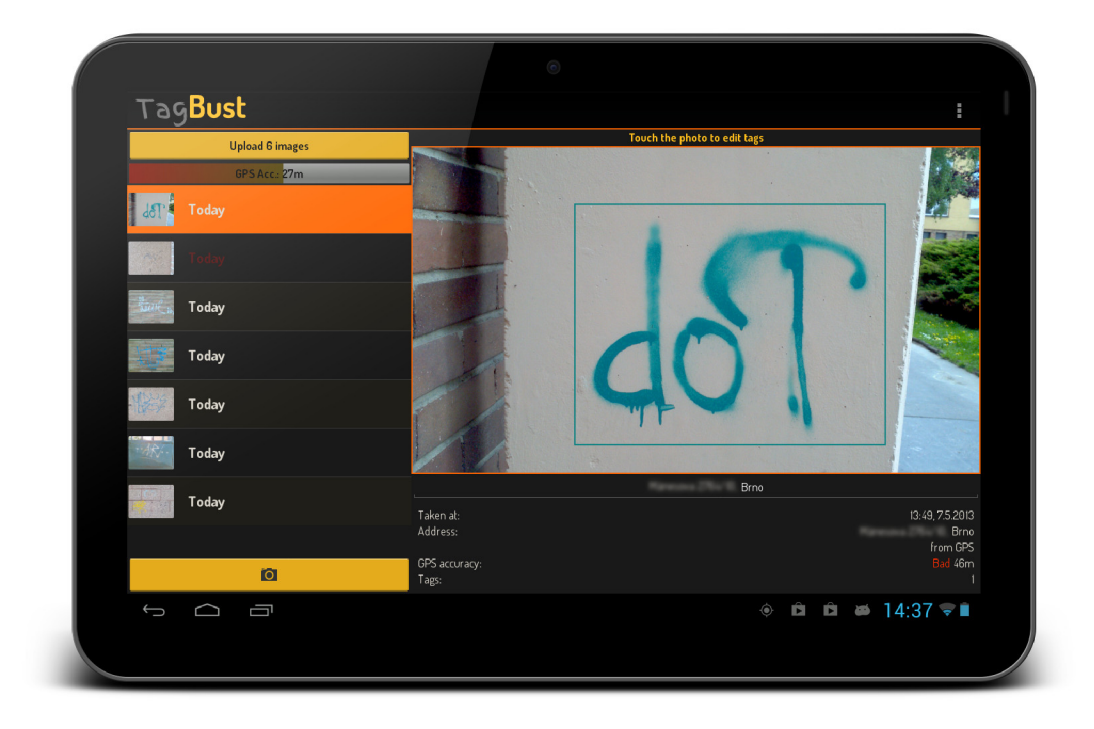

Obrázek 6.6: Hlavní obrazovka aplikace na tabletu Motorola Xoom (4**.1**.2). Na obrazovce této velikosti není obsah rozdělen na spodní a horní část jako je tomu u menších zařízeních (viz předchozí obrázek 6.5), vše se přehledně vejde staticky na jednu plochu displeje. V tomto případě se jedná o systém s anglickou lokalizací, což se projeví i v překladu aplikace.

(obr. **6.4** A.).

- Pro text odeslaných položek je použita tmavší nevýrazná barva (obr. **6.4** řádek **7.).**  S takovými položkami se již v současné verzi aplikace nepracuje (nelze měnit jejich anotaci).
- Aktuálně odesílané reporty nebo reporty čekající na odeslání jsou označeny ikonou zámku (obr. **6.4** C) a nelze je v takové chvíli editovat.

Vybráním položky ze seznamu reportů a následné stisknutí náhledu fotografie je uživatel přesměrován do anotační části aplikace.

#### **6.3.2** Anotace uživatelem

Ačkoliv samotná anotace není povinná (vyjma vyznačení ROI graffiti ve fotografii, čemuž se věnuji v následující podkapitole), je uživatel povzbuzen anotaci provést.

Během prvotní editace je uživateli aktivována softwarová klávesnice (je-li podporována zařízením) pro přepsání řetězce graffiti a vedle toho je mu na stejné obrazovce představena paleta několika základních barev (finální způsob implementace výběru barvy je popsána v kapitole **7).** Zvolená barva se projeví na pozadí ROI výřezu (viz obrázek **6.7** — E) pro lepší porovnání a rychlejší volbu.

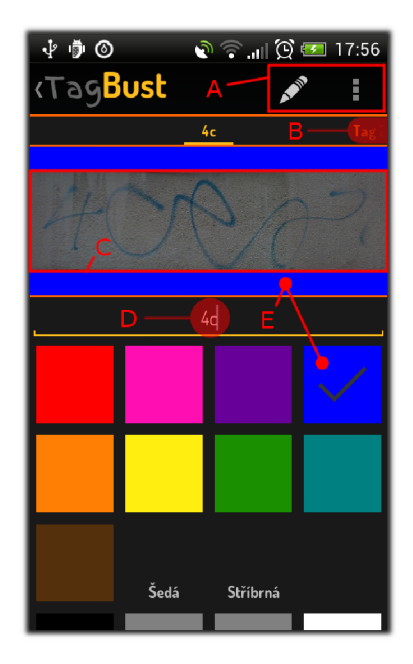

Obrázek **6.7:** Anotace jednotlivých grafnti v rámci jednoho reportu. A: vstup do ROI editoru, smazání položky, návrat do původního stavu, B: indikace další anotace, na kterou lze prolistovat, C: výřez vyznačeného grafnti z ROI editoru, D: přepis řetězce, E: nejpodobnější odstín převládající barvy graffiti

Zobrazování jednotlivých položek anotace je realizováno pomocí dynamicky inicializovaných fragmentů (viz podkapitolu **6.3**.1), kde jeden fragment odpovídá jednomu ROI vytvořenému v editoru. Mezi jednotlivými položkami se lze pohybovat "listováním"jednotlivých obrazovek ze strany na stranu (o existenci vedlejších stránek, na které se lze přesunout informuje případný výskyt názvu instance anotace na příslušném kraji hlavičky  $- B$ ).

Položky menu (A) zahrnují vstup do editoru ROI (stejně tak jako stisknutí náhledu výřezu ROI), možnost smazání položky anotace a pro případ nežádoucích změn (především tedy nechtěného smazání položky graffiti anotace) lze vrátit změny do stavu poslední návštěvy této obrazovky. Z toho důvodu je smazání provedeno okamžitě a návrat do původního stavu vyžaduje potvrzení dialogu — jedná se o nezvratnou operaci.

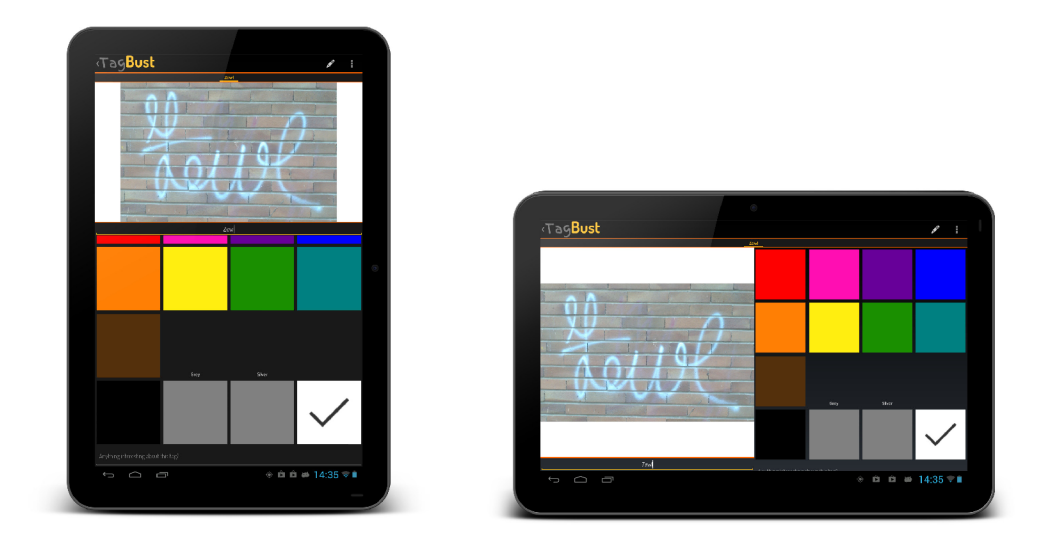

Obrázek 6.8: Pro různé druhy zobrazení je brán v úvahu nejen poměr jednotlivých částí plochy, ale také způsob běžného použití při práce se zařízením v dané poloze. Zatímco u svislé polohy *(portrait) lze* očekávat držení jednou rukou a ovládání prsty druhé ruky, ve vodorovné poloze *(landscape)* lze mnohem častěji předpokládat uchopení zařízen oběma rukama s použitím obou palců k ovládání zařízení.

#### **6.3.3 ROI editor**

Vyznačení oblasti graffiti ve fotografii pro usnadnění automatického zpracování je jedna z mála povinných položek a v ideálním případě jediná (vedle předpokládaného vyfotografování) povinná aktivita uživatele v celém procesu anotace. Na základě tohoto faktu je této akci v aplikaci věnována jedna samostatná obrazovka pro co možná nejplnější využití displeje zařízení.

Principem je tedy poskytnutí nástroje pro jednoduché vytvoření ROI pro danou fotografii, čímž je přidána nová instance graffiti anotace v rámci reportu, která se promítne vytvořením stránky anotace na anotační obrazovce (viz předchozí kapitolu).

Pro nejvyšší možnou intuitivnost jsou použity ovládací prvky nativní pro tento druh zařízení a platformu Android. Jde o způsob ovládání vycházející z principu dotykových obrazovek tak, jak je tomu zvykem u galerií a obdobných aplikací pracující s obrazovými daty. Konkrétně tedy translace a změna měřítka zobrazované fotografie spolu s vykreslovanými prvky (označení RIO a vybraného prvku).

Fotografie je načtena v celém svém rozsahu. Pro plynulost manipulace s fotografií nelze dynamicky načítat pouze zobrazenou část bitmapy ze souboru na základě řádové hodnoty časové náročnosti této operace (zahrnující i dekódování obrazového formátu, viz podkapitolu 6.2.3).

Byla zvážena možnost načtení fotografie, dekódování a uložení syrových dat bitmapy do perzistentního paměťového prostoru, kde v takové chvíli je přístup k části dat výrazně rychlejší (viz podkapitolu 6.2.3 *bitmapDecode* vs konverze s přihlédnutím na potřebu načítání pouze části dat). Tento přístup však neodstraní maxima paměťových požadavků ve chvíli dekódování fotografie, navíc se současnou implementací nebyl pozorován nedostatek paměti pro udržování celého rozsahu bitmapy v paměti. Fotografie není totiž pro účel označení ROI požadovaná v plném rozlišení a tudíž "celý rozsah" označuje celou plochu fotografie podvzorkovanou na základě algoritmu specifikovaném v podkapitole 6.2.3, maximálně však v polovičních rozměrech (čtvrtinové paměťové náročnosti).

S jednotlivými ROI lze provádět tři základní operace:

- **Vytvoření** pro vytvoření nové oblasti lze využít ikonu v panelu nástrojů (vytvořeno ve středu fotografie) nebo vytvořit ROI přímo v konkrétním místě dlouhým stiskem místa obrazovky. Při prvním zobrazení editoru v rámci reportu, kam je uživatel automaticky přesměrován po uložení fotografie je první ROI vytvořeno automaticky.
- **Výběr** vybrat konkrétní ROI pro editaci lze jednoduše dotykem v prostoru ROI vyhrazeným. V případě překryvu daného bodu dochází opakovaným stiskem k cyklickému výběru všech ROI, do nichž stisknutý bod na obrazovce náleží.
- **Editace** editaci samotného obdélníku ROI lze provádět ve dvou módech, které lze vybrat v panelu nástrojů. Prvním způsobem je přirozeně očekávaný způsob pohybu vybraného rohu. Druhým způsobem je symetrická změna podle horizontální a vertikální osy obdélníku ROI<sup>5</sup>.
- **Odstranění** panel nástrojů nabízí tlačítko pro odstranění aktuálního výběru.

Pro uložení provedených změn je nutno obrazovku opustit potvrzovacím tlačítkem v panelu nástrojů. V jakémkoliv jiném případě nejsou změny uloženy (například při opuštění aktivity stiskem navigačního tlačítka *back).* 

#### **6.3.4 Navigace**

V případě menších zařízení používající dvouúrovňové rozložení hlavní obrazovky (viz podkapitolu 6.3**.1)** je ihned po spuštění aplikace odsunuta vrchní obrazovka. Akce má dva důvody:

- **1.** Hlavní ovládací prvky jsou na spodní části, horní slouží pouze jako detail zobrazení.
- 2. Některé aplikace využívající tento způsob zobrazení prvků se potýkají s absencí indikace existence tohoto druhu chování a uživatel není žádným způsobem informován, že lze vrchní obrazovku odsunout a o obsahu spodní části se dozví buďto náhodou a nebo vůbec. Odsunutím vrchní části při startu aplikace je uživatel ihned obeznámen se základním navigačním prvkem obrazovky bez dodatečných návodů nebo indikátorů.

<sup>&</sup>lt;sup>5</sup>Stejné chování lze nalézt napříkladv aplikaci Google Goggles.

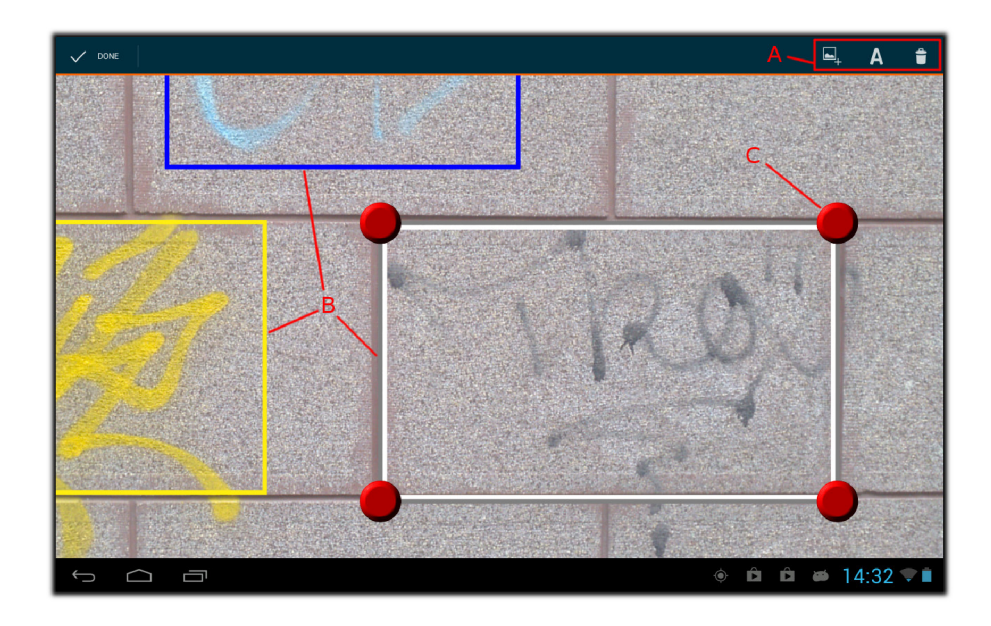

Obrázek 6.9: Obrazovka sloužící jako nástroj pro označování výskytu grafnti v pořízené fotografii. A: Základní ovládací prvky, zleva doprava: vytvoření nového ROI, změna módu editace, odstranění, B: vytvořené ROI, C: manipulační body aktuálně vybrané položky)

Vycházejíce z návrhu referenčního průchodu aplikací (viz schéma 5.1) lze znázornit typický průchod aplikací v obrázku 6.10.

Inicializovat celý proces reportování ilegálního graffiti lze buďto z obrazovky detailu, není-li vybraná žádná položka nebo z tlačítka pod panelem historie, kde je snadno na dosah i v případě obsluhy zařízení jednou rukou.

Pro obsluhu *intentu* zajišťující pořízení fotografie je využita dostupná aplikace fotoaparátu zařízení (viz podkapitolu 5.3). Ihned po potvrzení je uživatel přesměrován do editoru, kde je implicitně vytvořeno jedno ROI, kterým je potřeba obalit graffiti na fotografii, případně vytvořit další. Následuje anotace grafnti, kde je uživatel vybídnut k přepisu zobrazením klávesnice pro přepis znaků. Byla li ve chvíli vyfotografování zaměřena dostatečně přesná poloha, je v tuto chvíli report připraven k odeslání.

Chybí-li pozice, je třeba ještě doplnit poštovní adresu. Pro odeslání všech validních reportů stačí stisknout příslušné tlačítko a lze aplikaci ukončit.Odeslání se provede na pozadí ihned jakmile je dostupné internetové připojení.

Jako zdroj fotografií by bylo možné využít existující fotografie v zařízení a do aplikace je importovat. Tím však nejen vzniká potenciální nekonzistence v datech (neobsahuje-li fotografie EXI F metadata), ale uživatel si vytváří návyky na nestandardní užívání aplikace, což vede mimo jiné ke složitější obsluze.

Použití knihovny Action Bar Sherlock zaručuje jednotný nativní vzhled a způsob navigace napříč verzemi systému Android a lze tak vyloučit některé potenciální předem těžko detekovatelné problémy jako například absence některých navigačních prvků na určitých druzích zařízení.

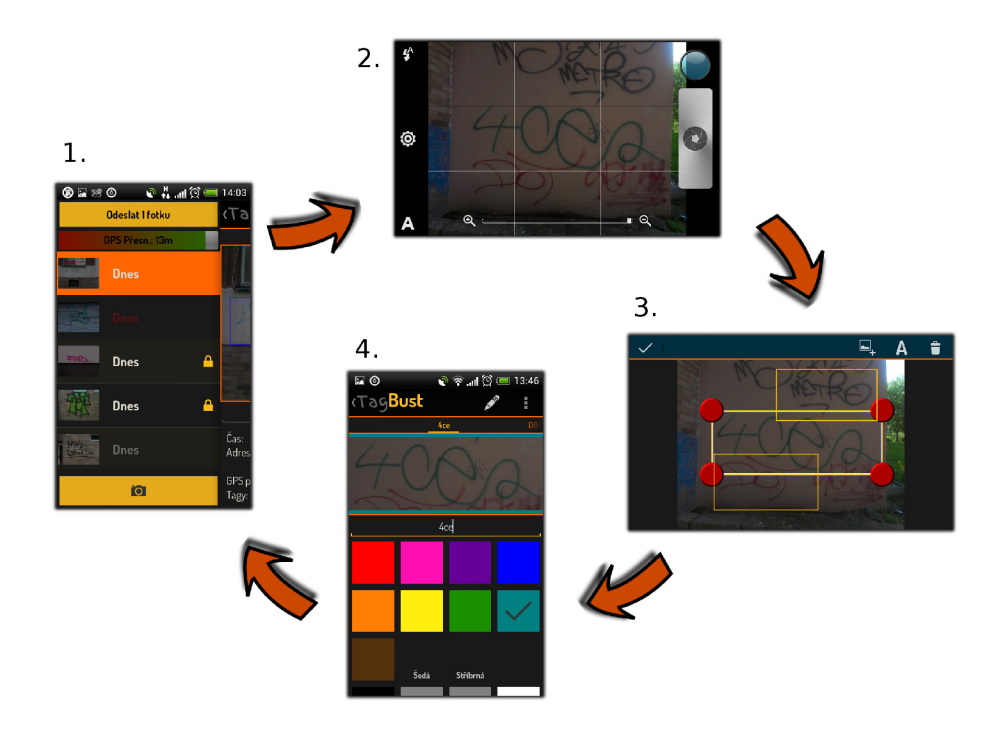

Obrázek 6.10: Aplikace klade důraz na jednoduchost průchodu při běžném případu užití s cílem minimalizovat množství interakce potřebné pro nahlášení reportu ilegálního graffiti.

### 6.4 Síťová komunikace

Ačkoliv je možné odesílat data anonymně, identifikace uživatele je vhodná jak pro něj samotného (historie, správa dat, gamifikace — viz podkapitolu 7.2), tak pro TagBust (statistiky, sledování kvality/validity dat jednotlivých uživatelů za účelem váhování výsledků anotací). Pro tento účel je více než vhodné využít účet společnosti Google a to hned z několika důvodů:

- 1. Každý uživatel aplikace takový účet má (v opačném případě nelze stahovat Android aplikace z oficiálního distribučního kanálu).
- 2. Od uživatele není vyžadována žádná další registrace.
- 3. Android platforma a její API umožňují takové použití a nabízí přímo výběr registrovaných účtů na zařízení.
- 4. Lze s ním dále pracovat na serverové části (Google App Engine).
- 5. Není potřeba vyvíjet správu účtů.

Po nainstalování aplikace se při prvním spuštění dotáže uživatele na účet, který si přeje využít (z dostupných účtů uložených na zařízení). Tento účet je poté použit jako identifikátor autorství odeslaných reportů a do budoucna slouží pro přihlášení do veřejné části systému TagBust.

Aplikace pro komunikaci se serverem využívá protokolu HTT P s využitím multipart entit (Apache HttpMime). Obsahem těla zpráv je fotografie a předem nespecifikované množství serializovaných metadat do typu *string.* V komunikaci jsou rozlišeny zprávy obsahující

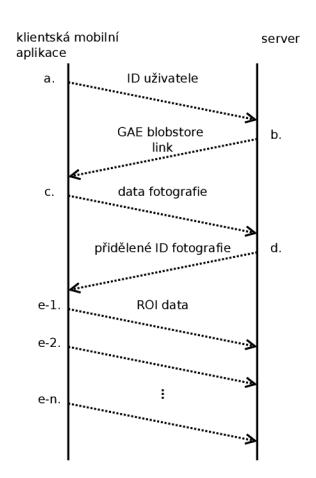

Obrázek 6.11: Schéma síťové komunikace aplikace

informace o fotografii a zvlášť zprávy nesoucí informaci o každém grafnti (viz podkapitolu 3.1).

S ohledem na implementaci serveru tedy probíhá komunikace v několika následujících krocích (viz schéma 6.11):

- a. Aplikace odešle na server Google account ID přihlášeného uživatele (nebo indikaci o anonymitě uživatele).
- b. Na základě přijatého ID vygeneruje server adekvátní adresu pro upload fotografie a vrátí ho aplikaci.
- c. Fotografie s povinnými metadaty (umístění, čas) je odeslána na příslušnou adresu *blobstore GAE (Google App Engine).*
- *d.* Je-li upload úspěšný, server vrátí aplikaci nově vygenerované ID uložené fotografie, které se uloží do reportu aplikace.
- e. Na základě přiděleného ID lze již odeslat data jednotlivých grafnti asociovaných s konkrétní fotografií právě přiděleným ID. Jelikož je celková komunikace bezstavová, pro ověření příslušnosti grafnti k reportu se porovnává shoda uživatele a MD5 kontrolního součtu fotografie, který je odesílán s každou grafnti anotací právě za účelem identifikace mateřské fotografie.

Celý proces komunikace probíhá vně aktivit samotné aplikace zapouzdřené v rámci služby, která je popsána v následující podkapitole.

#### **6.4.1 Odesílac í služba**

Důvod použití tohoto řešení je prostý — nelze od aplikace (resp. od uživatele) očekávat, že bude aktivní během celého procesu odesílání. Nehledě na skutečnost, že bez použití služby by uživatel musel explicitně požádat o odeslání dat až v případě, kdy je dostupné internetové připojení. Služba eliminuje oba tyto nedostatky.

- Označením reportu v aplikaci je služba puštěna a od té chvíle je samotný průběh odesílání dat nezávislý na aplikaci a životním cyklu jejích aktivit.
- Služba naslouchá *broadcast* zprávám operačního systému o změnách připojení síťových rozhraní a sama inicializuje odesílání v případě dostupnosti požadovaného připojení.

Služba zahrnuje běh dvou vláken. První vlákno řeší samotnou síťovou komunikaci (viz obrázek 6.11), druhé obstarává veškerou komunikaci (obousměrnou) mezi odesílacím vláknem a hlavním vláknem aplikace. V případě ukončení aplikace zanikají komunikační vazby, které jsou při opětovném spuštění reinicializovány.

Přínosem "interkomunikačního vlákna"je zřejmá rychlost odezvy na požadavky a možnost operovat s frontou požadavků (odesílaných reportů) ze strany aplikace. Například zrušení celého procesu odeslání anebo přidávání dalších reportů do fronty. Na základě průběhu odesílání jsou v aplikaci zpracované reporty odemykány (viz podkapitolu 6.2.2).

Zatímco některé minoritní operace aplikace využívající přístup k internetu (geo-kódování z GPS na poštovní adresu a zpět, případné našeptávání adres, viz podkapitolu 6.1.2) pracují s velmi malými objemy přenášených dat, odesílání fotografií je z tohoto hlediska řádově náročnější. Na rozdíl od Wi-Fi připojení, u kterého v dnešní době lze předpokládat v tomto kontextu žádná či velmi malá omezení, mobilní připojení dostupné v mobilních zařízeních je silně závislé na nabídkách mobilních operátorů a je nutno počítat se zpoplatněním na základě množství přenesených dat.

Je proto pochopitelné, že aplikace bude mezi těmito druhy připojení rozlišovat a uživateli nabídne možnost volby mezi těmito způsoby připojení v kontextu odesílání fotografií. V nastavení aplikace si může uživatel z tohoto důvodu zvolit, zda pro odesílání reportů bude použito výhradně Wi-Fi připojení, nebo povolí i použití mobilního připojení. Aby se předešlo nepříjemným překvapením ze strany uživatele, implicitně se předpokládá použití pouze Wi-Fi sítí.

Součástí práce služby je komunikace s uživatelem prostřednictvím systémového panelu zpráv (indikace je zobrazena na obrázku  $6.4 - I$ ), kde je aktivita služby průběžně aktualizována. Stav služby je z hlediska zpětné vazby uživateli rozdělena na tři fáze:

- **Cekání** služba běží, uživatel zvolil reporty k odeslání, není však dostupné připojení k internetu, které by splňovalo požadavky uživatele (Wi-Fi vs mobilní). Jelikož se jedná o aktivní chování zařízení, tak nelze takové oznámení z panelu odstranit. V takovém případě je nutné výběrem oznámení spustit aplikaci a celý proces odesílání zrušit.
- **Odesílání** oznámení znázorňuje celkový průběh na úrovni počtu reportů naplánovaných k odeslání. Ani toto oznámení nelze odstranit bez zrušení procesu odesílání.
- **Výsledek operace** konečná informace o výsledku operace. Jedná se buďto o potvrzení informující uživatele o úspěšném odeslání nebo chybovou zprávu, nebyla-li operace úspěšně dokončena. V obou případech se jedná o jednorázové oznámení, které lze jednoduše odstranit — v obou případech je služba již ukončena.

Implementace splňuje požadavky kladené na jednotlivé části aplikace a v důsledku nezatěžuje uživatele dalšími kroky potřebnými k úspěšnému provedení základního požadovaného případu užití aplikace (viz podkapitolu 5.1).

## **Kapitola 7**

# **Iterace vývoje**

Během vývoje se vyskytly určité komplikace, které ovlivnily finální podobu aplikace a konkrétních implementačních částí. Jednalo se o změny provedené na základě uživatelského hlediska vycházející z alfa testování, kdy aplikace, její funkce a ovládání nesplňovaly počáteční požadavky.

Nejrozsáhlejších změn dostála oblast anotací dat ať už anotace samotné fotografie, tak anotace jednotlivých položek graffiti. Stav požadavků na anotace by se dal rozdělit do těchto fází:

**1.** Anotace jsou nabídnuty uživateli v podobě, jaké lze najít v podkapitole 3**.1** s ohledem na volitelnost jednotlivých položek takovým způsobem, že v případě atributů výčtového typu je implicitně vybrána položka odpovídající volbě "nespecifikováno" a uživatel měl možnost v každé kategorii vybrat položku odpovídajícím tlačítkem<sup>1</sup>. V takovém případě však aplikace působila nepřehledným dojmem, čas potřebný pro anotaci výrazně vzrostl (nebylo měřeno, ale celková doba reportování jednoho výskytu byla circa dvojnásobná oproti současnému stavu) a především takto získané informace lze obvykle v případě zájmu zpětně doplnit ze samotné fotografie.

Pro výběr barvy sloužil *widget* nabízející uživateli možnost výběru odstínu barvy prakticky z celého rozsahu 24 bitové hloubky RG B formátu, jejíž hodnota byla poté uložena.

- 2. Položky *způsob provedení, typ povrchu, druh poškozeného objektu, odhadovaný rozměr, odhadovaný čas vzniku* nebyly implicitně v aplikaci zobrazeny a pro přístup k nim musel uživatel v nastavení povolit pokročilou anotaci.
- 3. Změnil se způsob výběru barev. Více v samotné podkapitole 7**.1.**
- 4. Došlo k dalšímu omezení ze strany požadavků na anotace. Položky zmíněné v bodu 2. byly odstraněny úplně.

K úplnému odstranění požadavků na pokročilé položky anotace jsem došel ve chvíli, kdy byla řešena otázka filtrace dat za účelem detekce duplicity (viz podkapitolu 7.2). Z hlediska výpočetní náročnosti metod pro zpracování obrazu je vhodné vymezit prohledávaná data na základě geografické polohy a shodnosti anotací.

 $^1$ Podobně jako je tomu například v aplikaci TrashOut pro mapování černých skládek.

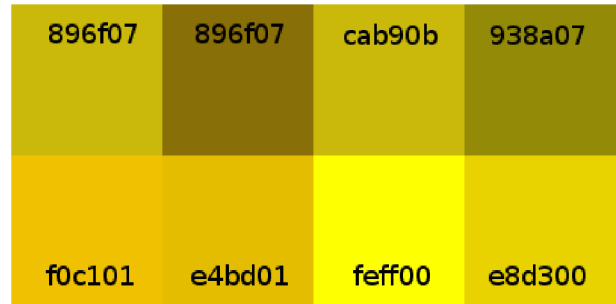

Obrázek 7**.1:** Porovnání barevné reprezentace fotografie v různých podmínkách při plně automatickém nastavení (hodnota ISO, vyvážení bílé ...). Barva vychází ze stejné části scény za co možná nejvěrnější replikace podmínek (úhel, vzdálenost). V horní řadě lze pozorovat interpolovanou hodnotu barvy zaznamenané mobilním telefonem HTC One V, v dolní řadě kompaktním fotoaparátem Olympus ZX**- 1.** Zleva doprava se ve sloupcích jedná o: **1.** scéna osvětlena slunečním světlem bez přísvitu, 2. scéna překryta stínem, 3. přisvětlení scény bleskem zařízení, 4. scéna přisvětlena žárovkou wolframového typu.

Závěrem bylo rozhodnuto, že nelze naváhovat jednotlivé anotace výčtového typu — konkrétně zohlednění chyby — z důvodu diverzity položek. Předpokladem by v takovém případě byly položky rovnoměrně rozdělené v prostoru s definovanými relativními vzdálenostmi.

Vzhledem k jejich povaze (pro neskoleného uživatele aplikace jsou některé položky jen těžko rozlišitelné — *inženýrské dílo* versus *technický objekt)* a původu (požadavky pro policejní evidenci), je takový požadavek prakticky nerealizovatelný. Z čehož vyplývá, že pro tento účel tyto anotace nejsou potřeba, což prakticky eliminuje potřebu tyto anotace od uživatele vyžadovat.

### 7.1 Výběr barvy

Prvotně byla evidence barvy navržena na výběru úrovně odstínu barvy na základě výběru uživatelem ve *widgetu* z RG B modelu reprezentovaného 24 bitovým rozsahem. Pro silnou míru subjektivity byla však zvažována další metoda výběru barvy. Myšlenka byla založena na klasickém nástroji *kapátko,* kdy by uživatel výběrem bodu (a interpolací barev v jeho bezprostředním okolí) z těla graffiti vybral odpovídající barvu, která by nebyla zatížena subjektívností samotného uživatele.

Nehledě na uživatelsky relativně vysoké požadavky takového nástroje, primární obavou je pochopitelně vliv externích faktorů na samotný odstín (senzor fotoaparátu, osvětlení ...).

Jednoduchý test vlivu osvětlení potvrdil počáteční obavy o spolehlivosti takové metody bez předchozích snah o normalizaci barev obrazu. Vzorek lze vidět na obrázku 7**.1.** Ze vzorku je patrné, že takový postup nelze použít. Vzhledem k účelu, ke kterému má barevná informace sloužit — evidence, filtrace a automatizace vyhledávání na datovém setu — byly další kroky potřebné pro zvýšení objektivity takových metod vyhodnoceny jako zbytečné a pro určení barvy byla vybrána podstatně jednodušší metoda (jak z implementačního hlediska, tak z pohledu uživatele takovou anotaci provést).

Empiricky na základě circa 600 testovacích fotografií používaných jako testovací data automatizace  $\frac{13}{7}$  bylo vybráno 9 nejčetnějších barevných odstínů + černá, šedá, bílá

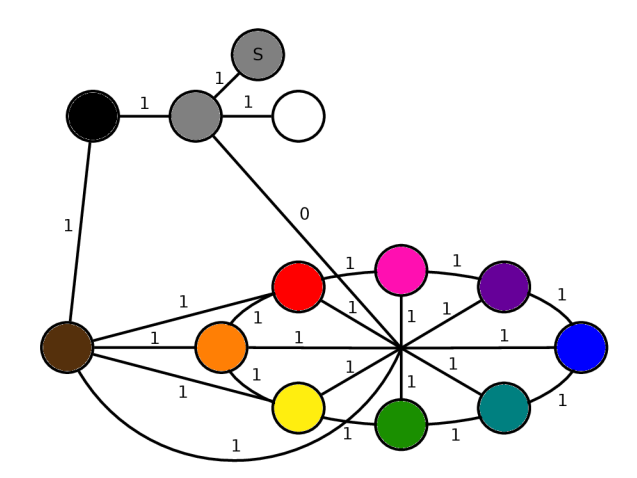

Obrázek 7.2: Graf navrženého modelu s vyznačenými vzdálenostmi ve smyslu podobnosti pro filtraci na základě anotace barvy. Dvojice barev, jejichž vzdálenost v tomto prostoru **< 1** je považována za podobnou. Šedá barva je v tom ohledu považována za podobnou se všemi barvami — vyjadřuje neurčitost, kdy nelze rozpoznat barvu, která je příliš vybledlá. Symbolem S je vyjádřena stříbrná.

a navíc byla mezi barvy zařazena "stříbrná"pro svoji extrémní četnost výskytu mezi graffiti.

Výsledkem je tudíž současná implementace vyžadující od uživatele výběr barvy formou výběru z celkem 13 položek. Pro účely porovnávání podobnosti v systému TagBust byl navržen barevný prostor, kde relativní vzdálenosti mezi jednotlivými barvami jsou znázorněny na obrázku 7.2. Pro účely hledání podobnosti jsou jako podobné uvažovány barvy do vzdálenosti 1 včetně od barvy zájmu.

Výsledná implementace je nejen nejjednodušší pro uživatele, ale také nabízí nejvyšší konzistenci a pokrývá nejistotu výběru uživatele vlastním barevným modelem při zpracování barvy.

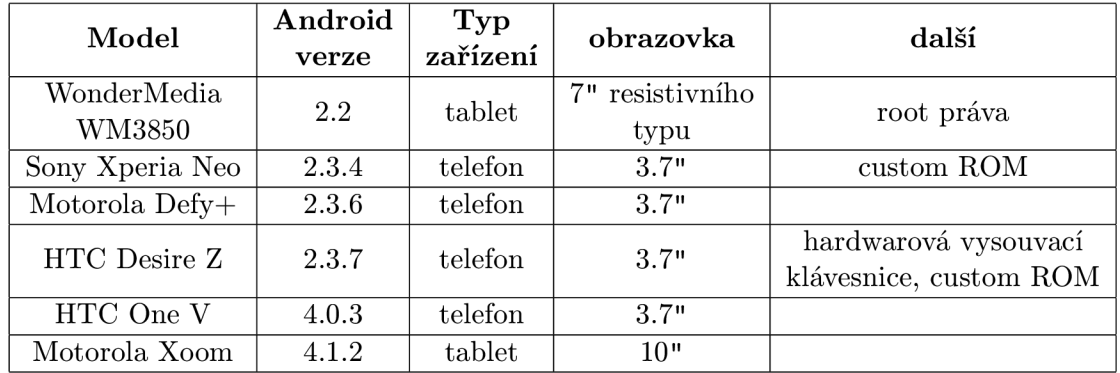

### 7.2 Plány do budoucna

Tabulka 7.1: Seznam zařízení, které byly použity pro testování během vývoje aplikace s relevantními hardwarovými a softwarovými vlastnostmi ovlivňující vzhled a chování aplikace.

Verze aplikace, která byla navržena za jednoduchým účelem (viz podkapitolu 5.1) a implementována s ohledem na co nejširší podporu zařízení a uživatelskou jednoduchost je připravena pro nasazení s ohledem na omezené množství testování, které způsobily změny v anotaci v pozdějších fázích vývoje (viz kapitolu 7).

V dalších vývojových fázích se počítá především s (sestupně dle priority):

- 1. Zobrazení mapy s označenými lokacemi pořízených reportů (bez jakýchkoliv dalších informací, jejichž poskytování by mohlo působit kontraproduktivně) za účelem poskytnout uživateli přehled úrovně a hustoty zmapování.
- 2. Alternativní způsob označení graffiti ve fotografie. Namísto výběru ROI pomocí ručně upravovaného obdélníku implementovat metodu, kdy uživatel "kreslením" vymaskuje oblast pokrývající plochu graffiti a ROI je vytvořeno jako obalový obdélník tohoto výběru. V případě využitelnosti uvažovat nad použitím samotné masky (s případnými přístupy pro minimalizaci přenášených dat). Samotný podnět pro realizaci je hodně závislý na průběhu vývoje automatizace rozpoznávání a požadavků kladených na vstupní data.
- 3. Integrace detekce duplicity na konec procesu reportování do místa potvrzení o odeslání. Duplicitní report graffiti není v žádném případě zbytečný, slouží minimálně jako prvek aktualizace existence konkrétní malby.
- 4. Umožnit uživateli dodatečně upravovat již odeslaný report a jeho aktualizaci odeslat (minimálně poskytnout možnost označit graffiti jako vyčištěné). Rozsah potřebných úprav nelze přesně stanovit před určitou dobou provozu.
- 5. Vlastní implementace aktivity fotoaparátu by vyřešila některé problémy, např. kontrolu nad otáčením orientace pořízené fotografie, vodící linky pro zarovnání graffiti, případně prostor pro segmentaci, či jiný druh zpracování<sup>2</sup>, ukáže-li se v budoucnu, že bude zapotřebí.
- 6. Vedle snahy pomoci řešit problém je v plánu uživatelům nabídnout i další motivátory formou *gamifikace.* Rozsah a forma těchto prvků není zatím úzce specifikovaná.

Ačkoliv je aplikace připravena pro použití veřejností, její vypuštění bylo pozdrženo kvůli některým právním aspektům a požadavkům policie na systém TagBust. Spuštění je plánováno v následujících měsících (léto 2013).

 $^{2}$ Pravděpodobně segmentaci graffiti s využitím informace o umístění už ve chvíli fotografování — druh zaměřovacího bodu v hledáčku fotoaparátu.

## **Kapitola 8**

# **Závěr**

Z pohledu samotného systému TagBust je vstupní webové a administrační rozhraní nasazeno v testovacím provozu od 2. dubna 2013 u Městské policie Břeclav. Od té doby o systém TagBust projevila zájem Služba kriminální policie a vyšetřování z ústavu pro odhalování organizovaného zločinu Praha, Krajské ředitelství policie Jihomoravského kraje a Krajské ředitelství policie Zlínského kraje. Věříme, že náš systém dokáže výrazným způsobem omezit výskyt ilegálních graffiti v České republice a především pomoct vymáhat způsobené škody.

Samotná mobilní aplikace byla navržena a implementována s jediným cílem — nasbírat co možná největší množství specifikovaných dat ilegálních graffiti za účelem potírání tohoto druhu vandalismu. K dosažení tohoto cíle byly využity přednosti dnešních zařízení (senzory, síť, způsob ovládání, zobrazovací možnosti) s ohledem na co možná nejvyšší zpětnou kompatibilitu (circa 98 % zařízení operačního systému Android pokrývající majoritní podíl trhu).

Data nasbíraná těmito prostředky budou vedle evidence použity jako datový základ metodám automatizovaného vyhledávání, které v rámci svých prací zpracovali kolegové Vojtěch Grúnseisen a Vojtěch Semerák.

Budoucí směr vývoje ze strany mobilní aplikace je z důvodu delšího rozsahu popsán v samostatné předchozí podkapitole.

Ne všechny překážky, se kterými se uživatel během sběru dat prostřednictvím mobilního zařízení potýká, jsou ze strany aplikace řešitelné (dostupnost a cena mobilních internetových tarifů, čitelnost obrazovek zařízení v přímém slunečním světle atp.). Těm ostatním byl přizpůsoben návrh a implementace řešení. Ke změnám docházelo i v průběhu samotné implementace, a to především na základě přizpůsobování systému požadavkům policie a jejich pracovním postupům.

Z některých legislativních důvodů, kvůli kterým bylo odloženo zveřejnění webového rozhraní, vypuštění aplikace a celého *crowdsource* modulu systému TagBust, není v současné době mobilní aplikace volně ke stažení. O tuto událost projevila zájem média a je v plánu využít důsledků pro rozšíření povědomí o systému pro zvýšenou aktivitu sběru dat. Akce je plánována na léto 2013.

# **Literatura**

- [1] Ochranu proti graffiti bude v Praze 2 zajišťovat KOMWAG , a. s. 2009. URL http://[www.praha2.](http://www.praha2)cz/files/=26689/TZ\_Proti%20graffiti.doc
- [2] Gartner Says Worldwide Mobile Phone Sales Declined 1.7 Percent in 2012. Listopad 2012. URL <http://www.gartner.com/newsroom/id/2335616>
- [3] Dashboards Android Developers. Leden 2013. URL <http://developer.android.com/about/dashboards/index.html>
- [4] Location Strategies Android Developers. Květen 2013. U RL <http://developer.android.com/guide/topics/location/strategies.html>
- [5] Native code on Windows Phone 8. Duben 2013. URL http://msdn.microsoft.com/enus/library/windowsphone/develop/jj681687%28v=vs. 105%29. aspx
- [6] Blank, S.; Dorf, B.: *The Startup Owner's Manual: The Step-By-Step Guide for Building a Great Company,* v. 1, K & S Ranch, 2012, ISBN 9780984999309.
- [7] Griinseisen, V.: *Klasifikace graffiti tagů.* Seminární práce, VU T v Brně, Fakulta informačních technologií, 2013.
- [8] Holíš, M. : Možné způsoby práce se členy graffiti subkultury v rámci terénní sociální práce - streetworku [online]. 2006 [cit. 2012-12-29]. URL http://is.muni.[cz/th/8868/fss\\_](http://is.muni.cz/th/8868/fss_b)b
- [9] Hrubý, M.: Geografické Informační Systémy (GIS), 2006.
- [10] Kelling, G.; Wilson, J.: Broken windows. *Atlantic Monthly,* ročník 249, č. 3, 1982: s. 29-38.
- [11] Maurya, A.: *Running Lean Iterate from Plan A to a Plan That Works, 2nd Edition.*  The Lean Series, O'Reilly, 2012, ISBN 978-1-449-30517-8, I-XXVIII, 1-207 s.
- [12] Rozmánek, M. : *Graffiti v kontextu kriminality mládeže, [online].* Diplomová práce, Masarykova univerzita, Pedagogická fakulta, 2009 [cit. 2012-12-29]. URL http://is.muni.[cz/th/99754/pedf\\_m](http://is.muni.cz/th/99754/pedf_m)
- [13] Semerák, V.: *Vyhledávání graffiti tagů podle podobnosti.* Seminární práce, VU T v Brně, Fakulta informačních technologií, 2013.
- [14] Torgier, B.: Comment on "The spreading of disorder". *Economics Bulletin,* ročník 30, č. 1, February 2010: s. 519-523. URL http://eprints.qut.edu.au/38329/
- [15] Worboys, M.: *Gis: A Computing Perspective*. Taylor & Francis Group, 1995, ISBN 9780748400652.

## **Příloha A**

# **Reference systému TagBust**

### A.1 Média

Česká televize článek a záznam vysílaných reportáží z kanálu ČT1 (Události) ČT24:

- **1.** [http://www.ceskatelevize.cz/ct24/regiony/221783-kdo-pocmaral-zed](http://www.ceskatelevize.cz/ct24/regiony/221783-kdo-pocmaral-zed-)program-z-vut-to-vi-a-straznikum-povi/
- 2. [tinyurl.com/TagBust-CT](http://tinyurl.com/TagBust-CT)

Český rozhlas reportáž z vysílaného rozhovoru (bez samotného znění):

```
http://www.rozhlas.cz/zpravy/technika/_zprava/brnensti-studenti-
vyvinuli-pocitacovy-program-proti-nelegalnimu-graffiti--1189741
```
*1.* [tinyurl.com/TagBust-CRo](http://tinyurl.com/TagBust-CRo) 

**Týdenník 5+2** plné znění viz přílohu A. l

- **1.** [http://www.vutbr.cz/zivot-na-vut/fakta-o-vut/vut-v-mediich/vut-a](http://www.vutbr.cz/zivot-na-vut/fakta-o-vut/vut-v-mediich/vut-a-) media-f 19526/ studenti-zkoumaji-jak-valcit-s-graffiti-d7809 5
- 2. [tinyurl.com/TagBust-VUT](http://tinyurl.com/TagBust-VUT)

### A.2 Prezentace

#### **StarCube Show podzim 2012 (v angličtině)**

- **1.** <http://www.superlectures.com/starcube2012-autumn/tagbust>
- 2. [tinyurl.com/TagBust-SCShow](http://tinyurl.com/TagBust-SCShow)

#### **MASHU P**

- **1.** <http://slideslive.com/w/38889903>
- 2. [tinyurl.com/TagBust-MASHUP](http://tinyurl.com/TagBust-MASHUP)

### **Infokon 2012**

- 1. http://video.com/album/2152157/video/53689138<br>0. http://wideo.com/album/215891388913889138891388913889138891388891388891388891388891388889138889138888913888
- 2. tinyurl.com/TagBust-Infokon2012

# Studenti zkoumají, jak válčit s graffiti

t B HO, **t** HC LAV |Hékterým se je- **; ich** projekt libí jiným ne - už dokonce do stali i jeden nenávistný mail. Většina lidí je ale pŕek vapená, že se brněnští vysoko školští studenti postavil na stranu odpůrců graffiti.

Pracují totiž na software, který má pomoci odhalovat autory graffiti **A** především spojit co nejvíce "děl" s konkrétním sprejerem.

Ten by pak musel uhradit všechny škody. "Nebavíme se o tom, jestli graffiti jsou, nebo nejsou umění. Ve většině případů se jejich autoři dopouštéjí tiestného činu poškozeni **ciz í Téci,"** popsal pětadvacetiletý **M** atéj Knbiš, který studuje Fakultu informačních technologii **N A** projektu Tag Bust pracuje spolu s Vojtěchem Eemerákem a Vojtěchem Grün-**SEisenem,** 

#### **Databáze graffiti**

Jejich nápad je založen na sběru fotografií graffiti a jako první oslovili břeclavské strážníky. "Nápad se mi velmi líbí. Autori ale budou muset vyřešit to, že nemůžeme uzavřít do hodu o shromažďová-

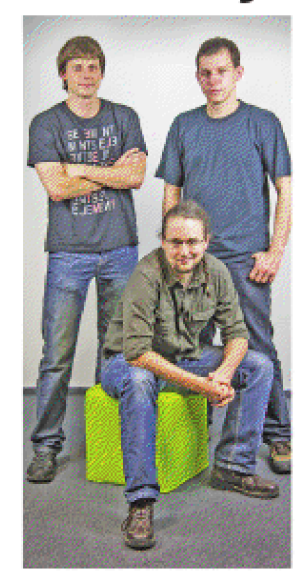

ní osobních údajů s fyzickou osobou Šlo by to ŕešit tak, že by garantem byla fakulta," po psalséfbŕeclavských strážníků Stanislav Hrdlička.

Celý projekt je založený na databázi graffiti a tagú, eož jsou podpisy sprejerň, nebo jejich sknpin, takzvaných, crew. "V této databázi speciální software vyhledává podob-

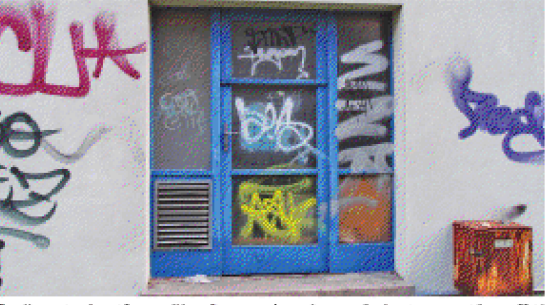

**Tiojke studentů vyvíjí software, který umožn i .slo povát" g ra fti ti**  a spo jovat je s jej **ic** h **a** uto ry. **FOTO | ARCHIV TAG BUST (2×)** 

nost mezi jednotlivými graffiti či tágy a shlukuje je dohro mady. T y se vyfiltrují **a** výsledky budon složit jako podklady pismoznalcům. Když se pak podaří chytit autora graffiti, bude možné mu přisoudit všechny zaznamenané nápisy,"uvedl Kubiš. Výskyty graffiti lze mimo jiné zo brazit na mapě, a strážníci tak poznají, kde se sprejer zdržuje, kde bydlí nebo pracuje.

, Do projektu navíc chceme zapojit samotné obyvatele Břeclavi. Ti by nám fotky nových graffiti posílali prostředmcívim webové stránky nelo chytrých mobilních telefonů," uvedl Kubiš. Frávě vtom vidí Hrdlička úskalí. "Graffiti si samozřejmě take fotografujeme a už jsme se setkali s problémem duplicitních záznamů." **UV <sup>Í</sup>** i l šéf strážníku.

Projekt tento problém řeší. jjTedinečno st a zajimavo st našeho řešení tkví pravé v to m, ie využíváme Automatické počítačové rozpoznáváni nápisu, které sis duplikáty po radí," po psal Kubiš. Studenti na projektu pracují od září minulého roku. "Když se osvědčí v Břeclavi, rádi bycho m o slovih větší mésta a po stopne expandovali i do zahraničí)" nastínil Kubiš. (jrk)

Obrázek A.l : Znění článku o systému TagBust zveřejněném v březnu 2013 v regionálním týdeníku **5**+2. Kopie zveřejněna fakultou FIT VUT.

### **Příloha B**

# **Zákon č. 40/2009 Sb. trestního zákoníku**

#### *§ 228 Poškození cizí věci*

- *(1) Kdo zničí, poškodí nebo učiní neupotřebitelnou cizí věc, a způsobí tak na cizím majetku škodu nikoli nepatrnou, bude potrestán odnětím svobody až na jeden rok, zákazem činnosti nebo propadnutím věci nebo jiné majetkové hodnoty.*
- *(2) Stejně bude potrestán, kdo poškodí cizí věc tím, že ji postříká, pomaluje či popíše barvou nebo jinou látkou.*
- *(3) Odnětím svobody na šest měsíců až tři léta bude pachatel potrestán,* 
	- *a) spáchá-li čin uvedený v odstavci 1 nebo 2 na věci svědka, znalce nebo tlumočníka pro výkon jejich povinnosti,*
	- *b) spáchá-li takový čin na věci jiného pro jeho skutečnou nebo domnělou rasu, příslušnost k etnické skupině, národnost, politické přesvědčení, vyznání nebo proto, že je skutečně nebo domněle bez vyznání,*
	- *c) spáchá-li takový čin na věci, která požívá ochrany podle jiného právního předpisu, nebo*
	- *d) způsobí-li takovým činem značnou škodu.*
- *(4) Odnětím svobody na dvě léta až šest let bude pachatel potrestán, způsobíli činem uvedeným v odstavci 1 nebo 2 škodu velkého rozsahu.*

Pro úplnost se ještě sluší uvést výňatek z výkladového ustanovení o škodách trestního zákoníku:

- *§ 138 Hranice výše škody, prospěchu, nákladů k odstranění poškození životního prostředí a hodnoty věci a jiné majetkové hodnoty*
- *(1) Škodou nikoli nepatrnou se rozumí škoda dosahující částky nejméně 5 000 Kč, škodou nikoli malou se rozumí škoda dosahující částky nejméně 25 000 Kč, větší škodou se rozumí škoda dosahující částky nejméně 50 000 Kč, značnou škodou se rozumí škoda dosahující částky nejméně 500 000 Kč a škodou velkého rozsahu se rozumí škoda dosahující nejméně částky 5 000 000 Kč.*

*Částek uvedených v odstavci 1 se užije obdobně pro určení výše prospěchu, nákladů k odstranění následků poškození životního prostředí, hodnoty věci a jiné majetkové hodnoty.* 

## **Příloha C**

# **Podíl operačního systému Android v České republice**

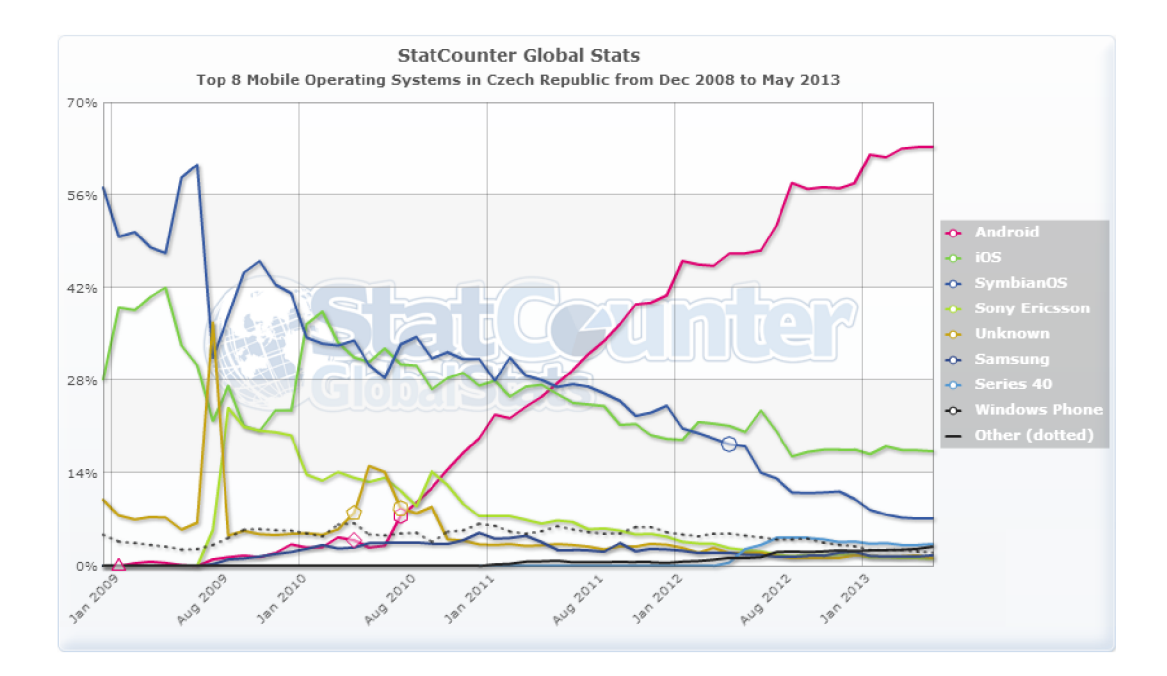

Obrázek C.1: Podíl trhu mobilních operačních systémů v České republice. Uváděné hodnoty jsou čistě orientační. V závislosti na použitém zdroji a jeho metrikách se mohou čísla lišit. Zdroj: [http://www.gs.](http://www.gs)statcounter.com/#mobile\_os-CZ-monthly-200812-201305.